# AOS-W 6.4.4.23

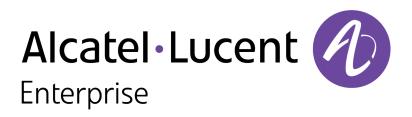

**Release Notes** 

#### **Copyright Information**

Alcatel-Lucent and the Alcatel-Lucent Enterprise logo are trademarks of Alcatel-Lucent. To view other trademarks used by affiliated companies of ALE Holding, visit:

https://www.al-enterprise.com/en/legal/trademarks-copyright

All other trademarks are the property of their respective owners. The information presented is subject to change without notice. Neither ALE Holding nor any of its affiliates assumes any responsibility for inaccuracies contained herein. (2020)

#### **Open Source Code**

This product includes code licensed under the GNU General Public License, the GNU Lesser General Public License, and/or certain other open source licenses.

| Contents                                        |    |
|-------------------------------------------------|----|
| Revision History                                |    |
| Release Overview                                |    |
| Important Points to Remember                    |    |
| Supported Browsers                              |    |
| Contacting Support                              |    |
| New Features                                    |    |
| Regulatory Updates                              | 14 |
| Resolved Issues                                 |    |
| Known Issues and Limitations                    |    |
| Upgrade Procedure                               |    |
| Upgrade Caveats                                 |    |
| GRE Tunnel-Type Requirements                    | 51 |
| Important Points to Remember and Best Practices | 51 |
| Memory Requirements                             |    |
| Backing Up Critical Data                        |    |
| Upgrading in a Multi-switch Network             |    |

| Acronyms and Abbreviations        |    |
|-----------------------------------|----|
| Before You Call Technical Support | 61 |
| Downgrading AOS-W                 |    |
| Upgrading AOS-W                   | 55 |
| Upgrading AOS-W 6.4.4.x-FIPS      |    |

# **Revision History**

The following table provides the revision history of this document.

# Table 1: Revision History

| Revision    | Change Description |
|-------------|--------------------|
| Revision 01 | Initial release.   |

#### This AOS-W release notes includes the following topics:

- New Features on page 10
- <u>Regulatory Updates on page 14</u>
- Resolved Issues on page 15
- Known Issues and Limitations on page 18
- Upgrade Procedure on page 50

For the list of terms, refer Glossary.

# **Important Points to Remember**

This section describes the important points to remember before you upgrade the switch to this release of AOS-W.

# AirGroup

# **Support for Wired Users**

Starting from AOS-W 6.4.3.0, AirGroup does not support trusted wired users.

# **AP Settings Triggering a Radio Restart**

If you modify the configuration of an AP, those changes take effect immediately; you do not need to reboot the switch or the AP for the changes to affect the current running configuration. Certain commands, however, automatically force the AP radio to restart.

## **Table 2:** Profile Settings in AOS-W 6.4.x

| Profile                          | Settings                                                                                                    |
|----------------------------------|----------------------------------------------------------------------------------------------------|
| 802.11a/802.11g<br>Radio Profile | <ul> <li>Channel</li> <li>Enable Channel Switch Announcement (CSA)</li> <li>CSA Count</li> <li>High throughput enable (radio)</li> <li>Very high throughput enable (radio)</li> <li>TurboQAM enable</li> <li>Maximum distance (outdoor mesh setting)</li> <li>Transmit EIRP</li> <li>Advertise 802.11h Capabilities</li> <li>Beacon Period/Beacon Regulate</li> <li>Advertise 802.11d Capabilities</li> </ul>                                                                                                    |
| Virtual AP Profile               | <ul> <li>Virtual AP enable</li> <li>Forward Mode</li> <li>Remote-AP operation</li> </ul>                                                                                                    |
| SSID Profile                     | <ul> <li>ESSID</li> <li>Encryption</li> <li>Enable Management Frame Protection</li> <li>Require Management Frame Protection</li> <li>Multiple Tx Replay Counters</li> <li>Strict Spectralink Voice Protocol (SVP)</li> <li>Wireless Multimedia (WMM) settings <ul> <li>Wireless Multimedia (WMM)</li> <li>Wireless Multimedia U-APSD (WMM-UAPSD) Powersave</li> <li>WMM TSPEC Min Inactivity Interval</li> <li>Override DSCP mappings for WMM clients</li> <li>DSCP mapping for WMM voice AC</li> <li>DSCP mapping for WMM best-effort AC</li> <li>DSCP mapping for WMM background AC</li> </ul> </li> </ul> |

#### **Table 2:** Profile Settings in AOS-W 6.4.x

| Profile                         | Settings                                                                                                    |
|---------------------------------|----------------------------------------------------------------------------------------------------|
| High-throughput<br>SSID Profile | <ul> <li>High throughput enable (SSID)</li> <li>40 MHz channel usage</li> <li>Very High throughput enable (SSID)</li> <li>80 MHz channel usage (VHT)</li> </ul> |
| 802.11r Profile                 | <ul> <li>Advertise 802.11r Capability</li> <li>802.11r Mobility Domain ID</li> <li>802.11r R1 Key Duration</li> <li>key-assignment (CLI only)</li> </ul>        |
| Hotspot 2.0<br>Profile          | <ul> <li>Advertise Hotspot 2.0 Capability</li> <li>RADIUS Chargeable User Identity (RFC4372)</li> <li>RADIUS Location Data (RFC5580)</li> </ul>                 |

# **Supported Browsers**

The following browsers are officially supported for use with the Web User Interface (WebUI) in this release:

- Microsoft Internet Explorer 11 on Windows 7 and Windows 8
- Microsoft Edge (Microsoft Edge 38.14393.0.0 and Microsoft EdgeHTML 14.14393) on Windows 10
- Mozilla Firefox 58 or later on Windows 7, Windows 8, Windows 10, and macOS
- Apple Safari 9.0 or later on macOS
- Google Chrome 67 or later on Windows 7, Windows 8, Windows 10, and macOS

# **Contacting Support**

 Table 3: Contact Information

| Contact Center Online |                                            |
|-----------------------|--------------------------------------------|
| Main Site             | https://www.al-enterprise.com              |
| Support Site          | https://businessportal2.alcatel-lucent.com |
| Email                 | ebg_global_supportcenter@al-enterprise.com |

| Contact Center Online                      |                                              |  |  |  |
|--------------------------------------------|----------------------------------------------|--|--|--|
| Service & Support Contact Center Telephone |                                              |  |  |  |
| North America                              | 1-800-995-2696                               |  |  |  |
| Latin America                              | 1-877-919-9526                               |  |  |  |
| EMEA                                       | +800 00200100 (Toll Free) or +1(650)385-2193 |  |  |  |
| Asia Pacific                               | +65 6240 8484                                |  |  |  |
| Worldwide                                  | 1-818-878-4507                               |  |  |  |

This chapter describes the features and enhancements introduced in this release.

# **AP-Platform**

# **Support for Loop Protection**

Starting from this release, the loop protect feature detects and avoids the formation of loops on the Ethernet ports of a Campus AP, Remote AP, or Mesh AP. The loop protect feature can be enabled on all APs that have multiple Ethernet ports and it supports tunnel, split-tunnel, and bridge modes.

The loop protection feature prevents the formation of loops when:

- An unmanaged switch is connected to one port of an AP and a loop forms in the unmanaged switch.
- The WAN port (port 0) and either of ports 1, 2, 3, or 4, if it exists, in an AP are connected to the same switch.
- Multiple ports in an AP are connected to an unmanaged switch.

The loop protection feature transmits a proprietary loop detection packet on one Ethernet port of an AP at the configured loop-protect interval (default value is 2 seconds). The loop protect feature transmits the loop detection packet without a VLAN tag irrespective of whether the Ethernet port of the AP is connected in access mode or trunk mode. That is, for trunk mode, loop protect is supported only in the native VLAN.

The Ethernet port of the AP that is shut down because of loop protection is marked with status **Loop-ERR**. A user can either recover the shutdown port from the managed device with manual intervention or enable automatic recovery mode and configure an automatic recovery interval. At the expiry of the automatic recovery interval, the **Loop-ERR** status of the Ethernet port is cleared and the Ethernet port is re-enabled automatically.

To prevent the downstream switch from dropping the loop detection packet, for example during broadcast storm state, if the AP takes longer time, or if the AP fails to detect a loop, a broadcast storm-control mechanism is provided as part of the loop protection feature. During broadcast-storm control, an AP counts the broadcast packets received on each of its Ethernet port and determines the packet rate in an interval. If the broadcast packet rate on one Ethernet port exceeds the configured threshold (default value is 2000 packets per second), the Ethernet port is shut down.

**Configuring Loop Protection in the WebUI** 

The following procedure describes how to configure the loop protect feature:

- 1. Navigate to the **Configuration** > **WIRELESS** > **AP Configuration** page.
- 2. Select an AP group profile
- 3. In the selected AP group profile, navigate to **AP** > **Ethernet interface 1 port configuration** page.
- 4. Configure the loop protect parameters listed in the following table:

#### Table 4: Loop Protect Parameters in AP Wired Port Profile

| Parameter                             | Description                                                                                                    |
|---------------------------------------|----------------------------------------------------------------------------------------------------|
| Loop Protect Enable:                  | Enables loop protection on AP wired ports.                                                                                                    |
| Loop Detection Interval:              | Time, in seconds, to send loop detection packet. The supported range is 1 to 10 seconds and the default value is 2 seconds.                                  |
| Storm Control Broadcast:              | Enables storm control broadcast. If the number of broadcast packets per second on one port in the AP exceeds the configured threshold, the port is shutdown. |
| Storm Control Broadcast<br>Threshold: | Storm control broadcast threshold in packets per second after which the port is shutdown. The default value is 2000 packets per second.                      |
| Auto Recovery Enable:                 | Enables automatic recovery of the port in the AP. After the automatic recovery, if the loop re-occurs, then the port is shutdown again.                      |
| Auto Recovery Interval:               | Time, in seconds, to automatically recover the port in the AP. The supported range is 30 to 43200 seconds and the default value is 300 seconds.              |

#### **Configuring Loop Protection in the CLI**

#### The following procedure describes how to configure the loop protect feature:

(host) (config) #ap wired-port-profile <profile> (host) (AP wired port profile "<profile>")#loop-protect-enable (host) (AP wired port profile "<profile>")#loop-detection-interval <loop-detectioninterval> (host) (AP wired port profile "<profile>")#auto-recovery-enable (host) (AP wired port profile "<profile>")#auto-recovery-interval <auto-recoveryinterval> (host) (AP wired port profile "<profile>")#storm-control-broadcast (host) (AP wired port profile "<profile>")#storm-control-broadcast-threshold

300

#### The following CLI command displays the status of the loop protect parameters:

Auto Recovery Interval

#### The following CLI command manually recovers a port of an AP in loop error state:

(host) (config) #clear ap port ap-name <ap-name> <port>

# **Firewall Visibility**

#### FW\_AGG Sessions Message Enhancement

A new field, **client mac address**, is added to the FW\_AGG sessions message table to establish a relationship between the station MAC address and the application details.

# GRE

#### Allow Unknown Unicast Packets

Starting from AOS-W 6.4.4.23, the **bcmc-optimization allow-unknown-unicast** parameter is introduced in the **interface vlan** command. When the **bcmc-optimization allow-unknown-unicast** parameter is enabled, a switch floods unknown unicast packets.

The bcmc-optimization allow-unknown-unicast parameter is optional and can be enabled only if the bcmc-optimization parameter is enabled.

If both **bcmc-optimization** and **bcmc-optimization allow-unknown-unicast** parameters are disabled, the switch does not flood any broadcast, multicast, or unknown unicast packet.

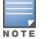

If only the **bcmc-optimization** parameter is enabled, the switch drops all broadcast, multicast, and unknown unicast packets.

If both **bcmc-optimization** and **bcmc-optimization allow-unknown-unicast** parameters are enabled, the switch drops only broadcast and multicast packets and floods the unknown unicast packets.

#### The following CLI command allows unknown unicast packet:

(host) (config-subif) #bcmc-optimization allow-unknown-unicast

#### The following CLI command disallows unknown unicast packet:

(host) (config-subif) #no bcmc-optimization allow-unknown-unicast

# **Remote AP**

#### **Enhancements in USB Initialization of 4G/LTE Modem**

AOS-W allows you to configure two AP Name (APN) during USB initialization of the 4G/LTE modem. While the first APN initiates the connection to obtain an IP address, the second APN sends and receives data. Use semicolon (;) as a delimiter to create two separate strings for the APN configurations in the following commands under the AP provisioning profile:

(host) (config) #ap provisioning-profile cyprofile-name>
(host) (Provisioning profile "cyprofile-name>") #usb-init <APN1-string>; <APN2-string>

#### Example

#### The following sample configuration includes the string values for two APN configurations:

(host) (config) #ap provisioning-profile default
(host) (Provisioning profile "default") #usb-init "AT+CGDCONT=1,\"IP\",\"APN1\";1,1,\"APN2\""

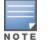

You must obtain the APN from your ISP and ensure that each APN entry follows the manufacturer's AT command reference.

This chapter contains the Downloadable Regulatory Table (DRT) file version introduced in this release.

Periodic regulatory changes require modifications to the regulatory channel list supported by an AP. To view a complete list of channels supported by an AP for a specific country domain, access the CLI and execute the **show ap allowed-channels country-code <country-code > ap-type <apmodel>** command.

For a complete list of countries certified with different AP models, refer to the respective DRT release notes at service.esd.alcatel-lucent.com.

The following DRT file version is part of this release:

DRT-1.0\_74885

This release includes a fix for **WPA and WPA2 Disassociation Vulnerability** documented in <u>CVE-2019-15126</u>. This vulnerability affects OAW-AP200 Series access points.

Also, the following issues are resolved in this release.

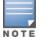

We have migrated to a new defect tracking tool. Some bugs are listed with the new bug ID, which is prefixed by AOS.

#### Table 5: Resolved Issues in AOS-W 6.4.4.23

| New Bug<br>ID                          | Old<br>Bug ID    | Description                                                                                                    | Component        | Platform      | Reported<br>Version |
|----------------------------------------|------------------|----------------------------------------------------------------------------------------------------|------------------|---------------|---------------------|
| AOS-118206<br>AOS-131986<br>AOS-195916 | 142106<br>160093 | <b>Symptom:</b> A switch crashed due to low memory in the <b>Authentication</b> process. This issue is resolved by blocking certain facing scenarios that led to memory leak.<br><b>Scenario:</b> This issue was observed when a packet was sent to port 8082 of the switch. This issue was observed in switches running AOS-W 6.4.2.12 or later versions.                                                                                    | Base OS Security | All platforms | AOS-W<br>6.4.2.12   |
| AOS-118439                             | 142397           | <b>Symptom:</b> IPv4 syslog messages were interpreted incorrectly because<br>of an invalid timestamp format. The fix ensures that the correct syslog<br>messages are interpreted.<br><b>Scenario:</b> The timestamp in the syslog message for IPv4 address<br>included the year at the end, which was not according to the format<br>defined in RFC-3164. This issue is not limited to any specific switch<br>model or AOS-W release version. | Logging          | All platforms | AOS-W<br>6.4.4.6    |
| AOS-134412                             | 163123           | <ul> <li>Symptom: The error log file in a switch repeatedly listed the ERRS  ike  usec 0 ERRS  ike  timeout value is very small Sec 0 message. The fix ensures that the switch log file does not list the error message.</li> <li>Scenario: This issue occurred when a VPN connection was triggered with EAP-TLS. This issue was observed in switches running AOS-W 6.4.4.10 or later versions.</li> </ul>                                    | lPsec            | All platforms | AOS-W<br>6.4.4.10   |

#### **Table 5:** Resolved Issues in AOS-W 6.4.4.23

| New Bug<br>ID            | Old<br>Bug ID | Description                                                                                                    | Component              | Platform             | Reported<br>Version |
|--------------------------|---------------|----------------------------------------------------------------------------------------------------|------------------------|----------------------|---------------------|
| AOS-149309               | 182909        | <b>Symptom:</b> An AP displayed incorrect ACL index value on the user datapath. The fix ensures that the correct value is displayed. <b>Scenario:</b> This issue was observed in APs connected to a stand-alone switch running AOS-W 6.4.0.0 or later versions.                                                                                                    | AP Datapath            | All platforms        | AOS-W<br>6.5.1.9    |
| AOS-155632               | 191489        | <ul> <li>Symptom: A switch crashed and rebooted unexpectedly. The log file listed the reason for this event as Control Processor Kernel Panic. Enhancements to the wireless driver resolved this issue.</li> <li>Scenario: This issue occurred when IP options caused the Datapath process to crash. This issue was observed in switches running AOS-W 6.4.4.0 or later versions.</li> <li>New Duplicates: AOS-157337, AOS-157417, AOS-158610, AOS-158360, AOS-184786, AOS-186151, AOS-187156, AOS-187576, AOS-187752, AOS-187880, AOS-189198, AOS-189439, AOS-191458, AOS-191603, AOS-192748, AOS-193261, AOS-193272, AOS-193491, AOS-193997, AOS-194310, AOS-194588, AOS-194797, AOS-194817, AOS-196391, AOS-196952, AOS-197755, AOS-198457, AOS-198572, AOS-198833, AOS-198866, AOS-198868, AOS-198872, AOS-200100</li> <li>Old Duplicates: 193793, 193945, 195645, 195329</li> </ul> | Switch-Datapath        | All platforms        | AOS-W<br>6.5.4.0    |
| AOS-192868               | _             | Symptom: The OV3600 graph for some clients displayed zero value.<br>The fix ensures that the correct graph is displayed.<br>Scenario: This issue occurred when the CL_TX_DATA_BYTES_<br>TRANSMITTED counter and the CL_RX_DATA_BYTES counter were<br>decremented from AMON_STATION_STATS_MESSAG, and the wireless<br>clients downloaded huge files from the wired side FTP Servers. This<br>issue was observed in OAW-4030 switches running AOS-W 6.4.4.23 or<br>later versions.                                                                                                    | Air Management-<br>IDS | OAW-4030<br>switches | AOS-W<br>6.5.4.13   |
| AOS-193936<br>AOS-194470 | _             | Symptom: Some APs continuously displayed the error message asap_<br>firewall_forward: br0, insufficient headroom, require 60, but<br>16,skb data length 60. The fix ensures that the APs work as expected.<br>Scenario: This issue was observed in APs running AOS-W 6.4.4.23.                                                                                                    | AP Datapath            | All platforms        | AOS-W<br>6.5.4.7    |

#### Table 5: Resolved Issues in AOS-W 6.4.4.23

| New Bug<br>ID | Old<br>Bug ID | Description                                                                                                    | Component   | Platform      | Reported<br>Version |
|---------------|---------------|----------------------------------------------------------------------------------------------------|-------------|---------------|---------------------|
| AOS-194571    | _             | <ul> <li>Symptom: Some wireless clients experienced IEEE80211_IOCTL_<br/>ARUBA_STA_STATS_64 call overflow like a 32-bit value that leads to<br/>counter reset. Updating the stats with correct 64 bit values resolved<br/>this issue.</li> <li>Scenario: This issue occurred when the correct 64 bit stats was not<br/>used for IEEE80211_IOCTL_ARUBA_STA_STATS_64 call. This issue was<br/>observed in switches running AOS-W 6.4.4.23 or later versions.</li> </ul>                                                                                                    | AP-Wireless | All platforms | AOS-W<br>6.5.4.9    |
| AOS-199119    | _             | <b>Symptom:</b> The IPv6 DNS address, 2001:4860:4860::8888 was not reachable from 33536 and higher source ports. The fix ensures that during MLD snooping packets are forwarded over port-channel also. <b>Scenario:</b> This issue occurred because UDP packets were treated as ICMPv6 packet and the packets were dropped. This issue was observed in switches running AOS-W 6.4.4.21 or later versions.                                                                                                    | IPv6        | All platforms | AOS-W<br>6.4.4.21   |
| AOS-201951    | _             | <b>Symptom:</b> The <b>ISAKMPD</b> process went into busy state when the VIA or<br>a Third Party VPN client tried to come up in a scale scenario. The fix<br>ensures that IKE SA INIT packets are throttled at the starting to avoid<br>the <b>ISAKMPD</b> process from going into a busy state continuously.<br><b>Scenario:</b> This issue occurred when the VIA or the Third Party VPN<br>clients tried to establish a tunnel in a scale setup and experienced a<br>delay in the authentication process. This issue was observed in<br>switches running AOS-W 6.4.4.17 or later versions. | IPSec       | All platforms | AOS-W<br>6.4.4.17   |
| AOS-202195    | _             | <b>Symptom:</b> The <b>ISAKMPD</b> process crashed and rebooted unexpectedly.<br>The fix ensures that the <b>ISAKMPD</b> process does not crash.<br><b>Scenario:</b> This issue occurred when VPN clients with a mix of <b>user-cert</b><br>and <b>eap-tls</b> authentication tried to establish a tunnel and got timed out<br>due to a delay in the authentication process. This issue was observed in<br>switches running AOS-W 6.4.4.17 or later versions.                                                                                                    | IPSec       | All platforms | AOS-W<br>6.4.4.17   |

#### This chapter describes the known issues and limitations identified in AOS-W 6.4.4.23.

NOTE

We have migrated to a new defect tracking tool. Some bugs are listed with the new bug ID, which is prefixed by AOS.

# Limitations in AOS-W 6.4.4.23

Following are the limitations observed in this release:

#### **Base OS Security**

AOS-W 6.4.4.23 currently does not support ASCOM device-type while performing device classification.

## CLI

- AOS-126535: AOS-W 6.4.4.23 currently does not have any CLI command that provides the entire list of rogue APs. You can download a partial list of rogue APs from Dashboard > Security page in the WebUI.
- AOS-126389: The show ap arm status command output does not display ARM history and ARM status on 5 GHz radio. The channel changes are visible in the output of ap debug radio stats command.
- AOS-106974: The Client Match Restriction timeout (sec), Client Match Sticky client check SNR (dB), and Client Match Sticky Min Signal parameters under the show rf arm-profile command are inconsistent when compared to the corresponding configuration commands.
- AOS-110570: The **QOS-profile <profile name>** command is yet to be deprecated under AOS-W 6.4.x.x versions.

#### Switch-Platform

Alcatel-Lucent OWA-4005 switches do not allow you to specify a source address or interface (e.g. the loopback interface). This limitation does not allow the full functionality of unified management or monitoring of a device.

#### **Station Management**

The **Spoofed Deauth Blacklist** feature under **Configuration** > **Wireless** > **AP Configuration** page, or the **spoofed-deauth-blacklist** command does not allow blacklisting of clients.

## UCC

A client device may run multiple UCC applications such as Lync, X-lite, Cisco soft phone etc., but the Alcatel-Lucent UCC solution supports only one UCC application per client device. It provides firewall, prioritization, and visibility services for the media sessions belonging to the UCC application that is registered first using the client device.

## Known Issues in AOS-W 6.4.4.23

Following are the known issues observed in this release:

| New Bug ID              | Old Bug ID       | Description                                                                                                    | Component                   | Platform      | Reported<br>Version |
|-------------------------|------------------|----------------------------------------------------------------------------------------------------|-----------------------------|---------------|---------------------|
| AOS-81973<br>AOS-88689  | 97030<br>105837  | <b>Symptom:</b> Some bridge mode clients are unable to update <b>Roles</b> .<br><b>Scenario:</b> This issue occurs in a HA setup, when GSM channel object that should be deleted are in <b>REPLICATED</b> state. This causes the 802.11x authentication to be skipped when client re-connects. This issue is observed in switches running AOS-W 6.4.0.3 or later versions.<br><b>Workaround:</b> None. | Base OS Security            | All platforms | AOS-W<br>6.4.0.3    |
| AOS-86488<br>AOS-96071  | 102974<br>114831 | <b>Symptom:</b> The <b>Authentication Manager</b> process crashes for bridge Captive Portal users.<br><b>Scenario:</b> This issue is observed when a reauthentication timer expires after the user table is emptied. This issue is observed in switches running AOS-W 6.4.0.3.<br><b>Workaround:</b> None.                                                                                             | XML API                     | All platforms | AOS-W<br>6.4.0.3    |
| AOS-95455               | 114072           | <ul> <li>Symptom: Some switches display error message, Auth GSM: DEV_ID_CACHE publish failed for mac, as there are no free slots in the dev_id_cache GSM channel.</li> <li>Scenario: This issue is observed in switches running AOS-W 6.4.2.2 or later versions.</li> <li>Workaround: None.</li> </ul>                                                                                                 | Base OS Security            | All platforms | AOS-W<br>6.4.2.2    |
| AOS-96384<br>AOS-121104 | 115215<br>145811 | Symptom: The show ap spectrum channel-metrics ap-name<br>command output always displays the WiFi utility value as 0%.<br>Scenario: This issue occurs when the AP operates on Spectrum<br>Monitor mode. This issue is observed in APs running AOS-W 6.4.2.5<br>or later versions.<br>Workaround: None.                                                                                                  | Spectrum-<br>Infrastructure | All platforms | AOS-W<br>6.4.2.5    |

| New Bug ID              | Old Bug ID       | Description                                                                                                    | Component             | Platform      | Reported<br>Version |
|-------------------------|------------------|----------------------------------------------------------------------------------------------------|-----------------------|---------------|---------------------|
| AOS-96420<br>AOS-106521 | 115260<br>128209 | <ul> <li>Symptom: When an administrator tries to hard reboot a switch, it fails to reboot with the error message, Not enough space on flash.</li> <li>Scenario: This issue occurs due to a database file corruption. This issue is observed in switches running AOS-W 6.4.2.3 or later versions.</li> <li>Workaround: Contact Technical Support to remove the corrupted database file.</li> </ul> | Switch-Platforms      | All platforms | AOS-W<br>6.4.2.3    |
| AOS-96856               | 115817           | <ul> <li>Symptom: A client witnesses unexpected runtime error in the STM process. The switch displays the stm_sysctl_write_param, 10460, Error opening /proc/sys/dev/wifi0/active_voice_client : No such file or directory error message.</li> <li>Scenario: This issue is observed in switches running AOS-W 6.4.2.6 or later versions.</li> <li>Workaround: None.</li> </ul>                    | Station<br>Management | All platforms | AOS-W<br>6.4.2.6    |
| AOS-96993               | 115984           | <ul> <li>Symptom: The WMS, STM, and Authentication processes running on a switch crash unexpectedly.</li> <li>Scenario: This issue is observed in switches running AOS-W 6.4.1.0 or later versions.</li> <li>Workaround: None.</li> </ul>                                                                                                    | Switch-Platforms      | All platforms | AOS-W<br>6.4.1.0    |
| AOS-97746               | 116977           | <ul> <li>Symptom: Radius accounting stop is sent immediately after the accounting start.</li> <li>Scenario: This issue occurs when a bridge mode user roams from one AP to another AP. This issue is observed in switches running AOS-W 6.4.1.0.</li> <li>Workaround: None.</li> </ul>                                                                                                    | Base OS Security      | All platforms | AOS-W<br>6.4.1.0    |
| AOS-100066              | 120099           | Symptom: The output of the show airgroupservice and show<br>airgroup vlan command is not sorted.<br>Scenario: This issue is observed in switches running AOS-W 6.4.2.6.<br>Workaround: None.                                                                                                    | AirGroup              | All platforms | AOS-W<br>6.4.2.6    |

| New Bug ID                             | Old Bug ID                 | Description                                                                                                    | Component     | Platform                                         | Reported<br>Version |
|----------------------------------------|----------------------------|----------------------------------------------------------------------------------------------------|---------------|--------------------------------------------------|---------------------|
| AOS-100169<br>AOS-139770<br>AOS-137716 | 120217<br>169889<br>167200 | Symptom: The console logs and error logs of an AP display the<br>protocol 0000 is buggy, dev eth0 nh= (null) d=ca613052<br>t=ca613074 message.<br>Scenario: This issue is observed in OAW-RAP155 and OAW-AP324<br>access points running AOS-W 6.4.4.0.<br>Workaround: None.                                                                                                    | AP-Platform   | OAW-RAP155<br>and OAW-<br>AP324 access<br>points | AOS-W<br>6.4.4.0    |
| AOS-102230                             | 122797                     | <b>Symptom:</b> On configuring a Pre-Shared Key (PSK) for a High<br>Availability (HA) group profile with a plus character, the switch<br>converts the plus character to a blank space.<br><b>Scenario:</b> This issue occurs only when a PSK is configured using the<br>WebUI. This issue is observed in switches running AOS-W 6.4.2.8 or<br>later versions.<br><b>Workaround:</b> None.         | WebUI         | All platforms                                    | AOS-W<br>6.4.2.8    |
| AOS-102262<br>AOS-109632               | 122830<br>131827           | <ul> <li>Symptom: The SAPD process in an AP crashes and the AP reboots unexpectedly.</li> <li>Scenario: This issue occurs when the wireless driver unexpectedly generates a frame of size 0. This issue is observed in APs running AOS-W 6.4.4.0.</li> <li>Workaround: None.</li> </ul>                                                                                                    | AP-Platform   | All platforms                                    | AOS-W<br>6.4.4.0    |
| AOS-102766                             | 123400                     | <b>Symptom:</b> A client associates with an AP but does not communicate with it.<br><b>Scenario:</b> This issue is observed in OAW-AP215 access points running AOS-W 6.4.2.6.<br><b>Workaround:</b> None.                                                                                                    | AP-Wireless   | OAW-AP215<br>access points                       | AOS-W<br>6.4.2.6    |
| AOS-102767                             | 123401                     | <ul> <li>Symptom: During AP reprovisioning, the logs indicate that an internal error related to AP regulatory, is encountered.</li> <li>Scenario: This issue occurs when the AP is reprovisioned from an older AP group (that may not exist on the switch) to a newer AP group. This issue is observed in switches running AOS-W 6.4.1.0 or later versions.</li> <li>Workaround: None.</li> </ul> | AP Regulatory | All platforms                                    | AOS-W<br>6.4.2.6    |

| New Bug ID               | Old Bug ID       | Description                                                                                                    | Component             | Platform            | Reported<br>Version |
|--------------------------|------------------|----------------------------------------------------------------------------------------------------|-----------------------|---------------------|---------------------|
| AOS-102818               | 123458           | <ul> <li>Symptom: A VoIP client receives an IP address from a wrong VLAN.</li> <li>Scenario: This issue occurs under the following scenarios: <ul> <li>When an AP fails to send LLDP-MED packets after receiving LLDP packets from the VoIP phone.</li> <li>When a client that supports LLDP-MED is connected to the downlink Ethernet port of an AP.</li> </ul> </li> <li>This issue is observed in APs running AOS-W 6.4.3.3.</li> <li>Workaround: None.</li> </ul>                                                                                                    | AP-Platform           | All platforms       | AOS-W<br>6.4.3.3    |
| AOS-103500<br>AOS-125747 | 124275<br>151661 | <ul> <li>Symptom: All clients continue to obtain IP addresses from the same VLAN even though a RADIUS server VSA specifies a VLAN pool with multiple VLANs.</li> <li>Scenario: This issue occurs when a RADIUS server VSA overrides the virtual AP VLANs with a different VLAN pool that is configured with the even assignment type. This issue is observed in switches running AOS-W 6.4.2.6 or later versions.</li> <li>Workaround: Change the VLAN assignment type from even to hash using the following CLI command:         <ul> <li>(host)</li> <li>(config)</li> <li>#vlan-name</li> </ul> </li> </ul> | Station<br>Management | All platforms       | AOS-W<br>6.4.2.6    |
| AOS-103875<br>AOS-103930 | 124767<br>124841 | <b>Symptom:</b> Media traffic is not prioritized and call details are not visible for SIP calls on the UCC dashboard.<br><b>Scenario:</b> This issue occurs when large segmented SIP signaling messages are broken into multiple segments and delivered out of order. This issue is not limited to any specific switch model or AOS-W release version.<br><b>Workaround:</b> None.                                                                                                    | UCC                   | All platforms       | AOS-W<br>6.4.2.4    |
| AOS-103946               | 124863           | <b>Symptom:</b> Some switch nodes form a cluster group with VRRP IP<br>and Wi-Fi clients cannot connect to an AP.<br><b>Scenario:</b> This issue occurs when the switch's VRRP IP is configured<br>in the cluster group. This issue is observed in all platforms with<br>cluster group-VRRP IP topology, running AOS-W 6.4.2.6 or later<br>versions.<br><b>Workaround:</b> None.                                                                                                    | AP-Platform           | All<br>AP Platforms | AOS-W<br>6.4.2.6    |

| New Bug ID                                                                       | Old Bug ID                                               | Description                                                                                                    | Component       | Platform      | Reported<br>Version |
|----------------------------------------------------------------------------------|----------------------------------------------------------|----------------------------------------------------------------------------------------------------|-----------------|---------------|---------------------|
| AOS-103960<br>AOS-108876<br>AOS-113674<br>AOS-116507<br>AOS-118740<br>AOS-141191 | 118740<br>124878<br>130917<br>136646<br>140035<br>171854 | Symptom: When the show running config command is executed<br>on the switch, the Module AMAPI SNMP trap client is busy.<br>Please try later error message is displayed.<br>Scenario: This issue occurs when bulk SNMP queries are executed<br>on a switch. This issue is observed in switches running AOS-W<br>6.4.2.x, AOS-W 6.4.3.x, or AOS-W 6.4.4.x versions.<br>Workaround: None. | SNMP            | All platforms | AOS-W<br>6.4.3.5    |
| AOS-104987                                                                       | 126176                                                   | <b>Symptom:</b> The LLDP requests from multiple clients triggers<br>unnecessary wired authentication requests and the wired<br>authentication requests fail.<br><b>Scenario:</b> This issue occurs when wired authentication is coupled<br>with MAC authentication. This issue is observed in switches running<br>AOS-W 6.4.2.4 or later versions.<br><b>Workaround:</b> None.        | LLDP            | All platforms | AOS-W<br>6.4.2.4    |
| AOS-105090<br>AOS-109214                                                         | 126328<br>131316                                         | Symptom: Some clients receive the AMP alert, Device Event:<br>Event Type is Syslog and Syslog Severity >= Critical.<br>Scenario: This issue is observed in switches running AOS-W 6.4.2.12<br>or later versions.<br>Workaround: None.                                                                                                    | Logging         | All platforms | AOS-W<br>6.4.2.12   |
| AOS-106712                                                                       | 128457                                                   | Symptom: The wlsxMeshNodeEntryChanged trap generated by a switch does not have mesh link reset information.<br>Scenario: This issue is observed in switches running AOS-W 6.4.3.1 or later versions.<br>Workaround: None.                                                                                                    | SNMP            | All platforms | AOS-W<br>6.4.3.1    |
| AOS-108888<br>AOS-147611                                                         | 130931<br>180579                                         | <ul> <li>Symptom: The Datapath and Authentication processes running on a switch crash after the switch is upgraded.</li> <li>Scenario: This issue is observed in switches running AOS-W 6.4.4.16 or later versions.</li> <li>Workaround: None.</li> </ul>                                                                                                    | Switch-Datapath | All platforms | AOS-W<br>6.4.4.16   |

| New Bug ID               | Old Bug ID       | Description                                                                                                    | Component        | Platform      | Reported<br>Version |
|--------------------------|------------------|----------------------------------------------------------------------------------------------------|------------------|---------------|---------------------|
| AOS-108917               | 130965           | <b>Symptom:</b> The switch WebUI defaults the ACL queue priority value<br>to <b>Low</b> even though it is set to <b>High</b> . However, the switch accepts<br>the correct value when configured from the CLI.<br><b>Scenario:</b> This issue occurs only when the queue priority for an ACL<br>is set to <b>High</b> from the WebUI. This issue is observed in switches<br>running AOS-W 6.4.2.3 or later versions.<br><b>Workaround:</b> None.                                                                                        | WebUI            | All platforms | AOS-W<br>6.4.2.3    |
| AOS-108928               | 130981           | Symptom: A switch crashes and reboots unexpectedly. The log file<br>lists the reason for this as <b>datapath timeout</b> .<br>Scenario: This issue occurs when the <b>copy</b> command has the <b>\\</b><br>characters at the end of the destination folder name. For example,<br>AOS-W misinterprets the <b>\\</b> characters in the <b>copy flash: crash.tar</b><br><b>ftp: 10.1.1.1.test-user \ArubaOS\\ crash.tar</b> command. This issue<br>is observed in switches running AOS-W 6.4.4.0 or later versions.<br>Workaround: None. | Switch-Platforms | All platforms | AOS-W<br>6.4.4.0    |
| AOS-109282               | 131401           | Symptom: The RC_ERROR_PEER_DELETE_SA error message is<br>displayed even for successful IKE negotiations.<br>Scenario: This issue is observed in switches running AOS-W 6.4.2.6<br>or later versions.<br>Workaround: None.                                                                                                    | Base OS Security | All platforms | AOS-W<br>6.4.2.6    |
| AOS-109655               | 131857           | <ul> <li>Symptom: When the ToS value is set to 0 in the user role, the value does not take effect.</li> <li>Scenario: This issue is observed in switches running AOS-W 6.4.3.3 or later versions.</li> <li>Workaround: None.</li> </ul>                                                                                                    | Switch-Datapath  | All platforms | AOS-W<br>6.4.3.3    |
| AOS-110012<br>AOS-121852 | 132256<br>146837 | Symptom: A JS error is displayed while trying to configure an<br>Override Rule under Configuration > Security > Access Control ><br>Policies tab in the WebUI.<br>Scenario: This issue is observed in switches running AOS-W 6.4.4.8<br>or later versions.<br>Workaround: None.                                                                                                    | WebUI            | All platforms | AOS-W<br>6.4.4.8    |

| New Bug ID               | Old Bug ID       | Description                                                                                                    | Component        | Platform      | Reported<br>Version |
|--------------------------|------------------|----------------------------------------------------------------------------------------------------|------------------|---------------|---------------------|
| AOS-110394               | 132714           | <ul> <li>Symptom: When an administrator tries to add a static ARP entry, a switch displays the Cannot add static ARP entry error message. The log file lists the reason for this event as Static ARP: too many entries (ipMapArpStaticEntryAdd).</li> <li>Scenario: This issue occurs because the static ARP counter continues to increment every time there is a change in the link status. This issue is observed in switches running AOS-W 6.4.3.4 or later versions.</li> <li>Workaround: None.</li> </ul> | Switch-Platform  | All platforms | AOS-W<br>6.4.3.4    |
| AOS-110410               | 132734           | <b>Symptom:</b> Some switches are unable to block torrent downloads on<br>Bitcomet application using AppRF in ACLs.<br><b>Scenario:</b> This issue is observed in switches running AOS-W 6.4.3.0<br>or later versions.<br><b>Workaround:</b> None.                                                                                                    | DPI              | All platforms | AOS-W<br>6.4.3.6    |
| AOS-112234<br>AOS-114137 | 134958<br>137206 | Symptom: The License Server IP cannot be configured under<br>Network > Controller > Centralized License Management ><br>Centralized Licenses tab in the WebUI.<br>Scenario: This issue is observed in switches running AOS-W 6.4.4.4<br>or later versions in a master-standby topology.<br>Workaround: Use the CLI command to configure License Server<br>IP.                                                                                                    | WebUI            | All platforms | AOS-W<br>6.4.4.4    |
| AOS-112537<br>AOS-115030 | 135317<br>138269 | <b>Symptom:</b> The returned SNMP value for OID<br><b>wlanAPBssidHTMode</b> does not specify the correct HT channel<br>width for 80 Mhz, 80 + 80 Mhz, or 160 Mhz channels.<br><b>Scenario:</b> This issue is observed in switches running AOS-W 6.4.4.4<br>or later versions.<br><b>Workaround:</b> None.                                                                                                    | SNMP             | All platforms | AOS-W<br>6.4.4.4    |
| AOS-112582<br>AOS-124422 | 135369<br>149880 | <ul> <li>Symptom: The show gsm debug channel user command displays incorrect role information on both UACs for bridge mode users.</li> <li>Scenario: This issue is observed in switches running AOS-W 6.4.2.6 or later versions.</li> <li>Workaround: None.</li> </ul>                                                                                                    | Base OS Security | All platforms | AOS-W<br>6.4.2.6    |

| New Bug ID                             | Old Bug ID                 | Description                                                                                                    | Component       | Platform                    | Reported<br>Version |
|----------------------------------------|----------------------------|----------------------------------------------------------------------------------------------------|-----------------|-----------------------------|---------------------|
| AOS-113240<br>AOS-124191               | 136147<br>149596           | Symptom: Some APs are unable to discover IPv6 master using DHCPv6 option 60.<br>Scenario: This issue is observed in APs running AOS-W 6.4.2.15 or later versions.<br>Workaround: None.                                                                                                    | AP-Platform     | All platforms               | AOS-W<br>6.4.2.15   |
| AOS-113655<br>AOS-127753<br>AOS-128605 | 136623<br>154580<br>155690 | <b>Symptom:</b> The status of Spectrum Monitor is active but displays<br>error messages or does not display any content, when connected to<br>the Spectrum UI.<br><b>Scenario:</b> This issue occurs due to a memory leak. This issue is<br>observed in switches running AOS-W 6.3.x.x, AOS-W 6.4.x.x, or AOS-<br>W 6.5.x.x versions.<br><b>Workaround:</b> None.                                                               | UI-Spectrum     | All platforms               | AOS-W<br>6.5.0.0    |
| AOS-113955                             | 136987                     | Symptom: A switch denies traffic after the AppRF ACL appcategory<br>peer-to-peer deny classifies the DNS traffic as thunder.<br>Scenario: This issue occurs when users try to connect to the 802.1x<br>SSID SecureTCC with user-role set as wlan-facstaff. This issue is<br>observed in switches running AOS-W 6.4.2.14 or later versions.<br>Workaround: Remove any any appcategory peer-to-peer deny<br>from the access-list. | Switch-Datapath | All platforms               | AOS-W<br>6.4.2.14   |
| AOS-114057                             | 137108                     | <b>Symptom:</b> Some users are unable to log in to AOS-W VIA when they use special characters in the authentication password. <b>Scenario:</b> This issue is observed in switches running AOS-W 6.4.4.0 or later versions. <b>Workaround:</b> None.                                                                                                    | RADIUS          | All platforms               | AOS-W<br>6.4.4.1    |
| AOS-114654<br>AOS-168680               | 125154<br>137800           | <ul> <li>Symptom: An AP does not acquire a routable IPv6 address by monitoring the RA packets in the network.</li> <li>Scenario: This issue occurs when the managed flag is set in the RA packet. This issue is observed in APs running AOS-W 6.4.3.7 or later versions.</li> <li>Workaround: None.</li> </ul>                                                                                                    | AP-Wireless     | All platforms               | AOS-W<br>6.4.3.7    |
| AOS-115062                             | 138305                     | <b>Symptom:</b> A Remote AP fails to come up on a switch.<br><b>Scenario:</b> This issue occurs when the AP uses 4G uplink. This issue is observed in OAW-RAP3WN access points running AOS-W 6.4.3.7 or later versions.<br><b>Workaround:</b> None.                                                                                                    | RAP-3G          | OAW-RAP3WN<br>access points | AOS-W<br>6.4.3.7    |

| New Bug ID               | Old Bug ID       | Description                                                                                                    | Component       | Platform                    | Reported<br>Version   |
|--------------------------|------------------|----------------------------------------------------------------------------------------------------|-----------------|-----------------------------|-----------------------|
| AOS-115173               | 138438           | Symptom: The Configuration > BRANCH > Smart Config ><br>Networking page in the WebUI does not provide an option to set<br>the IP address of the user VLAN to <b>dhcp-client</b> .<br>Scenario: This issue is observed in switches running AOS-W 6.4.4.6.<br>Workaround: None.                                                                                                    | WebUI           | All platforms               | AOS-W<br>6.4.4.6      |
| AOS-115460<br>AOS-121750 | 138776<br>146701 | <ul> <li>Symptom: The AP Poe Power Optimization dropdown under AP Configuration &gt; AP &gt; Provisioning &gt; default settings page cannot be configured.</li> <li>Scenario: This issue is observed in switches running AOS-W 6.4.4.5 or later versions.</li> <li>Workaround: None.</li> </ul>                                                                                                    | WebUI           | All platforms               | AOS-W<br>6.4.4.5      |
| AOS-116437               | 139947           | <ul> <li>Symptom: Some wired clients that appear on the master through an untrusted tunnel and have AAA profile applied, record only the inbound traffic.</li> <li>Scenario: This issue occurs when the packet-capture datapath mac <mac-address> all command is executed and there are no packets that share the same source IP address with the clients. This issue is observed in switches running AOS-W 6.4.4.5 or later versions.</mac-address></li> <li>Workaround: None.</li> </ul> | Switch-Datapath | All platforms               | AOS-W<br>6.4.4.5      |
| AOS-116517               | 140049           | <b>Symptom:</b> An AP takes longer than usual to boot.<br><b>Scenario:</b> This issue occurs when CPsec is enabled on a switch. This issue is observed in switches running AOS-W 6.4.3.3-FIPS.<br><b>Workaround:</b> None.                                                                                                    | lPsec           | All platforms               | AOS-W<br>6.4.3.3-FIPS |
| AOS-117064               | 140721           | <b>Symptom:</b> An AP reboots unexpectedly without providing any reboot information.<br><b>Scenario:</b> This issue is observed in OAW-AP103H access points running AOS-W 6.4.4.4 or later versions.<br><b>Workaround:</b> None.                                                                                                    | AP-Platform     | OAW-AP103H<br>access points | AOS-W<br>6.4.4.4      |

| New Bug ID                             | Old Bug ID                 | Description                                                                                                    | Component             | Platform      | Reported<br>Version |
|----------------------------------------|----------------------------|----------------------------------------------------------------------------------------------------|-----------------------|---------------|---------------------|
| AOS-117105                             | 140779                     | <b>Symptom:</b> The SNMP enterprise-specific traps do not contain the enterprise trap OID.<br><b>Scenario:</b> This issue is observed in switches running AOS-W 6.4.4.5 or later versions.<br><b>Workaround:</b> None.                                                                                                    | SNMP                  | All platforms | AOS-W<br>6.4.4.5    |
| AOS-117129                             | 140805                     | Symptom: The Configuration > BRANCH > Smart config ><br>Routing > DHCP options page of the WebUI does not provide an<br>option to configure multiple DHCP options for a DHCP pool.<br>Scenario: This issue is observed in switches running AOS-W 6.4.3.6.<br>Workaround: None.                                                                                                    | WebUI                 | All platforms | AOS-W<br>6.4.3.6    |
| AOS-117564                             | 141310                     | <ul> <li>Symptom: The All WLAN Clients tab on the acting master switch does not display any records for the clients that are connected.</li> <li>Scenario: This issue occurs because of the following reasons: <ul> <li>The LMS list is not relayed to apps if the role changes between master and standby switches.</li> <li>There is no heartbeat activity on the master.</li> </ul> </li> <li>This issue is observed in a Master-Standby topology and is not specific to any switch model or AOS-W release version.</li> <li>Workaround: None.</li> </ul> | Master-<br>Redundancy | All platforms | AOS-W<br>6.4.4.4    |
| AOS-117783                             | 141588                     | <b>Symptom:</b> The IPv6 router advertisements do not get optimized while forwarding to wireless clients.<br><b>Scenario:</b> This issue is observed in switches running AOS-W 6.4.4.3 or later versions.<br><b>Workaround:</b> None.                                                                                                    | IPv6                  | All platforms | AOS-W<br>6.4.4.3    |
| AOS-117871<br>AOS-111262<br>AOS-114809 | 131777<br>138008<br>141686 | <ul> <li>Symptom: A branch switch does not communicate with a master switch.</li> <li>Scenario: This issue occurs under the following scenarios: <ul> <li>The NAT Outside option is enabled in the Configuration &gt; BRANCH &gt; Smart Config &gt; Networking page of the WebUI.</li> <li>The IP address of the master switch is different from the public IP address.</li> </ul> </li> <li>This issue is observed in branch switches running AOS-W 6.4.4.0 or later versions.</li> <li>Workaround: None.</li> </ul>                                        | Branch Switch         | All platforms | AOS-W<br>6.4.4.0    |

| New Bug ID               | Old Bug ID       | Description                                                                                                    | Component       | Platform             | Reported<br>Version |
|--------------------------|------------------|----------------------------------------------------------------------------------------------------|-----------------|----------------------|---------------------|
| AOS-117953               | 141791           | <b>Symptom:</b> Video streaming for GLOP range of multicast addresses fails intermittently on different VLANs in a switch.<br><b>Scenario:</b> This issue is observed in switches running AOS-W 6.4.3.6 or later versions.<br><b>Workaround:</b> None.                                                                                                    | WebUI           | All platforms        | AOS-W<br>6.4.3.6    |
| AOS-117978<br>AOS-119196 | 141822<br>143282 | <ul> <li>Symptom: The process handling authentication requests crash due to a segmentation fault while sending RADIUS-accounting packets.</li> <li>Scenario: This issue occurs when you make the following changes to a AAA profile which is used by a client associated to the WLAN:</li> <li>Modify the RADIUS accounting server-group assigned in the AAA profile to a different server-group.</li> <li>Enable multiple-server-accounting which is originally disabled in the AAA profile.</li> <li>This issue is not limited to any specific switch model or AOS-W release version.</li> <li>Workaround: None.</li> </ul> | RADIUS          | All platforms        | AOS-W<br>6.4.2.12   |
| AOS-118437<br>AOS-128068 | 142395<br>154990 | Symptom: The output of the show boot history command displays<br>incorrect user information in the Reboot Cause message. However,<br>the correct information is logged in the Controller Reboot<br>initiated message before the reload.<br>Scenario: This issue occurs because the switch incorrectly uses the<br>current user information who logged in and executed the show<br>boot history command for the Reboot Cause message. This issue<br>is not limited to any specific switch model or AOS-W release version.<br>Workaround: None.                                                                                 | Switch-Datapath | All platforms        | AOS-W<br>6.4.3.7    |
| AOS-118533               | 142514           | <ul> <li>Symptom: Some clients are unable to set IPv6 unique local address (ULA) as next-hop in static route.</li> <li>Scenario: This issue occurs when the kernel does not allow the addition of IPv6 ULA as nexthop in static route. This issue is observed in OWA-4005 switches running AOS-W 6.4.4.6 or later versions.</li> <li>Workaround: None.</li> </ul>                                                                                                    | IPv6            | OWA-4005<br>switches | AOS-W<br>6.4.4.6    |

| New Bug ID | Old Bug ID | Description                                                                                                    | Component     | Platform      | Reported<br>Version |
|------------|------------|----------------------------------------------------------------------------------------------------|---------------|---------------|---------------------|
| AOS-118623 | 142617     | <ul> <li>Symptom: An AP continues to reboot with the reason Rebooting after provisioning.</li> <li>Scenario: This issue occurs when an AP is provisioned with the master clear option and applied to the AP group. This results in the AP to reboot in a loop. This issue is observed in APs running AOS-W 6.4.4.6 or later versions.</li> <li>Workaround: None.</li> </ul>                                                                                                    | AP-Platform   | All platforms | AOS-W<br>6.4.4.6    |
| AOS-118682 | 142678     | <ul> <li>Symptom: Adding an NTP server to a switch causes the Remote<br/>APs to reconnect without notification and cannot recover many<br/>Instant AP VPNs.</li> <li>Scenario: This issue occurs when the NTP server tries to correct the<br/>time difference in the switch. This issue is not limited to any specific<br/>switch model or AOS-W release version.</li> <li>Workaround: Reboot the switch after configuring the NTP server.</li> </ul>                                                                                                  | lPsec         | All platforms | AOS-W<br>6.4.2.13   |
| AOS-118938 | 142975     | <ul> <li>Symptom: An AP stops forwarding traffic until it is rebooted.</li> <li>Scenario: This issue occurs in one of the following scenarios:</li> <li>When virtual APs in tunnel mode and bridge mode are configured on the same AP.</li> <li>When a tunnel mode virtual AP and a bridge mode wired AP are configured on the same AP.</li> <li>This issue is not limited to any specific AP model or AOS-W release version.</li> <li>Workaround: Configure different VLANs for the Virtual AP or Wired AP in tunnel mode and bridge mode.</li> </ul> | AP Datapath   | All platforms | AOS-W<br>6.4.4.6    |
| AOS-119425 | 143566     | Symptom: A switch displays the Module authentication is busy.<br>Please try later error when the show reference user-role <role-<br>name&gt; command is executed.<br/>Scenario: This issue occurs when more than 212 entries exist for a<br/>given role in user derivation-rules or server-group derivation rules.<br/>This issue is observed in switches running AOS-W 6.4.2.16 in a<br/>master-local deployment.<br/>Workaround: None.</role-<br>                                                                                                    | Configuration | All platforms | AOS-W<br>6.4.2.16   |

| New Bug ID               | Old Bug ID       | Description                                                                                                    | Component             | Platform      | Reported<br>Version   |
|--------------------------|------------------|----------------------------------------------------------------------------------------------------|-----------------------|---------------|-----------------------|
| AOS-119819<br>AOS-125276 | 144039<br>150966 | <b>Symptom:</b> The <b>Datapath</b> process in a switch crashes<br>unexpectedly.<br><b>Scenario:</b> This issue occurs when a reputation-based deny ACL rule<br>is configured and random URLs falling in the specific reputation<br>range are sent to a switch. This issue is observed in switches<br>running AOS-W 6.4.4.6.<br><b>Workaround:</b> None.                                                                                                    | Switch-Datapath       | All platforms | AOS-W<br>6.4.4.6      |
| AOS-121097               | 145803           | <ul> <li>Symptom: A switch does not generate</li> <li>wlsxNConnectionBackfromLocal trap although the trap is enabled.</li> <li>Scenario: This issue occurs when a local switch is reloaded and the master switch does not generate the</li> <li>wlsxNConnectionBackfromLocal trap. This issue is observed in switches running AOS-W 6.4.4.6 or later versions.</li> <li>Workaround: None.</li> </ul>                                                              | SNMP                  | All platforms | AOS-W<br>6.4.4.6      |
| AOS-121851               | 146836           | <ul> <li>Symptom: While trying to apply the reordered policies for a new user role in the WebUI, the following error message is displayed:</li> <li>Position 1 and 2 are reserved for Global and Role default session.</li> <li>Scenario: This issue occurs when the Apply button is clicked after reordering the policies for a new role. This issue is not limited to any specific switch model or AOS-W release version.</li> <li>Workaround: None.</li> </ul> | WebUI                 | All platforms | AOS-W<br>6.4.4.8      |
| AOS-121917               | 146924           | <b>Symptom:</b> The WIPS wizard does not load in a switch.<br><b>Scenario:</b> This issue is observed in switches running AOS-W 6.4.3.9-<br>FIPS version.<br><b>Workaround:</b> None.                                                                                                    | WebUI                 | All platforms | AOS-W<br>6.4.3.9-FIPS |
| AOS-122200               | 147300           | <b>Symptom:</b> A switch fails to respond and reboots.<br><b>Scenario:</b> This issue is observed in switches running AOS-W 6.4.3.6 or later versions.<br><b>Workaround:</b> None.                                                                                                    | Station<br>Management | All platforms | AOS-W<br>6.4.3.6      |

| New Bug ID                                                                                     | Old Bug ID                                                         | Description                                                                                                    | Component   | Platform                   | Reported<br>Version |
|------------------------------------------------------------------------------------------------|--------------------------------------------------------------------|----------------------------------------------------------------------------------------------------|-------------|----------------------------|---------------------|
| AOS-122358<br>AOS-133091<br>AOS-140866<br>AOS-174935<br>AOS-175072<br>AOS-175903<br>AOS-176731 | 147483<br>161501<br>162368<br>163249<br>167972<br>171427<br>171581 | <b>Symptom:</b> Multiple radio resets are observed on the <b>g</b> radio operating in AP and AM modes.<br><b>Scenario:</b> This issue occurs when scanning is enabled. This issue is observed in APs running AOS-W 6.4.4.0 or later versions.<br><b>Workaround:</b> None.                                                                                                    | AP-Wireless | All platforms              | AOS-W<br>6.5.0.0    |
| AOS-122430<br>AOS-131021                                                                       | 147563<br>158837                                                   | <b>Symptom:</b> An AP shuts down unexpectedly and its power LED glows solid red.<br><b>Scenario:</b> This issue is observed in PoE enabled OAW-AP325 access points connected to switches running AOS-W 6.4.4.8 or later versions.<br><b>Workaround:</b> None.                                                                                                    | BLE         | OAW-AP325<br>access points | AOS-W<br>6.4.4.8    |
| AOS-122794<br>AOS-131224<br>AOS-142597                                                         | 147978<br>159105<br>173634                                         | <b>Symptom:</b> An AP crashes and reboots unexpectedly. The log file lists the reason for this event as <b>Reboot caused by kernel panic: Rebooting the AP because of FW ASSERT</b> . <b>Scenario:</b> This issue occurs when the traffic from the AP is stopped and re-sent immediately. This issue is observed in APs running AOS-W 6.4.4.21. <b>Workaround:</b> None.       | AP-Wireless | All platforms              | AOS-W<br>6.4.4.21   |
| AOS-123180<br>AOS-123885                                                                       | 148416<br>149211                                                   | <b>Symptom:</b> The <b>STM</b> process crashes due to memory corruption.<br><b>Scenario:</b> This issue occurs when there is an increase in the<br>number of user roles. This results in the role bandwidth message<br>not fitting into one PAPI message. This issue is observed in OAW-<br>4550 switches running AOS-W 6.4.3.4 or later versions.<br><b>Workaround:</b> None. | AP-Platform | OAW-4550<br>switches       | AOS-W<br>6.4.3.4    |
| AOS-123307                                                                                     | 148557                                                             | <b>Symptom:</b> Some clients observe a sudden increase in the number<br>of DHCPv6 or Multicast messages from the APs.<br><b>Scenario:</b> This issue is observed in OAW-4650 switches running<br>AOS-W 6.4.4.9 or later versions.<br><b>Workaround:</b> None.                                                                                                    | AP-Platform | OAW-4650<br>switches       | AOS-W<br>6.4.4.9    |

| New Bug ID                             | Old Bug ID                 | Description                                                                                                    | Component        | Platform      | Reported<br>Version |
|----------------------------------------|----------------------------|----------------------------------------------------------------------------------------------------|------------------|---------------|---------------------|
| AOS-123661<br>AOS-128320<br>AOS-129313 | 148977<br>155343<br>156514 | <b>Symptom:</b> A branch office switch randomly loses configuration<br>updates from the master switch.<br><b>Scenario:</b> This issue occurs after a new license is sent from the<br>master switch to the branch office switch. Thereafter, license-<br>dependent configuration updates are not sent to the branch office<br>switch. This issue is observed in branch office switches running<br>AOS-W 6.4.4.8 or later versions.<br><b>Workaround:</b> None. | Licensing        | All platforms | AOS-W<br>6.4.4.8    |
| AOS-123701<br>AOS-139189               | 149019<br>169133           | <b>Symptom:</b> The <b>USER_INFO AMON</b> message does not populate the IPv4 and IPv6 addresses even though the DHCP event is successful. <b>Scenario:</b> This issue is observed in switches running AOS-W 6.4.4.21. <b>Workaround:</b> None.                                                                                                    | Base OS Security | All platforms | AOS-W<br>6.4.4.21   |
| AOS-124189                             | 149594                     | Symptom: The AMON_USER_INFO_MESSAGE message does not<br>contain the user-agent information, whereas the SNMP user<br>information has the user-agent information.<br>Scenario: This issue is observed in a master-local topology when<br>choosing AMON over SNMP in OV3600. This issue is observed in<br>switches running AOS-W 6.4.3.9 or later versions.<br>Workaround: Choose SNMP in OV3600.                                                               | Base OS Security | All platforms | AOS-W<br>6.4.3.9    |
| AOS-124722                             | 150245                     | <b>Symptom:</b> The <b>show user essid</b> command fails to execute.<br><b>Scenario:</b> This issue occurs when the ESSID contains one or more space characters. This issue is observed in switches running AOS-W 6.4.3.9.<br><b>Workaround:</b> None.                                                                                                    | Base OS Security | All platforms | AOS-W<br>6.4.3.9    |
| AOS-125100                             | 150693                     | <b>Symptom:</b> The datapath route cache entry is not cleared when an L3 GRE tunnel is closed.<br><b>Scenario:</b> This issue occurs after a channel change is triggered on the APs due to radar detection. This issue is observed in switches running AOS-W 6.4.3.9.<br><b>Workaround:</b> None.                                                                                                    | OSPF             | All platforms | AOS-W<br>6.4.3.9    |

| New Bug ID                                                         | Old Bug ID                                     | Description                                                                                                    | Component        | Platform                                                                                                    | Reported<br>Version    |
|--------------------------------------------------------------------|------------------------------------------------|----------------------------------------------------------------------------------------------------|------------------|----------------------------------------------------------------------------------------------------|------------------------|
| AOS-125432<br>AOS-128114<br>AOS-129538<br>AOS-132345<br>AOS-174959 | 151188<br>155048<br>156819<br>160570<br>162510 | <b>Symptom:</b> An AP reboots unexpectedly. The log file lists the reason<br>for this event as <b>FW ASSERT at _tx_send_setup_ppdu_params</b> .<br><b>Scenario:</b> This issue occurs in OAW-AP320 Series access points<br>running AOS-W 6.4.4.9 or later versions.<br><b>Workaround:</b> None.                                                                                                    | AP-Wireless      | OAW-AP320<br>Series access<br>points                                                                           | AOS-W<br>6.4.4.9       |
| AOS-125587                                                         | 151416                                         | <b>Symptom:</b> One of the FIPS KATs fails on booting up a switch.<br><b>Scenario:</b> This issue is observed in switches running AOS-W 6.4.4.21-FIPS or later versions.<br><b>Workaround:</b> None.                                                                                                    | Base OS Security | All platforms                                                                                                  | AOS-W<br>6.4.4.21-FIPS |
| AOS-125925                                                         | 151995                                         | <ul> <li>Symptom: An AP crashes and reboots unexpectedly. The log file lists the reason for this event as Reboot caused by kernel panic: Fatal exception.</li> <li>Scenario: This issue occurs due to high CPU and memory utilization. This issue is observed in APs running AOS-W 6.4.4.8.</li> <li>Workaround: None.</li> </ul>                                                                                                    | Wi-Fi Driver     | All platforms                                                                                                  | AOS-W<br>6.4.4.8       |
| AOS-126172<br>AOS-126208                                           | 152369<br>152427                               | <b>Symptom:</b> An AP stops responding and reboots. The log file lists<br>the reason for this event as <b>soft lockup - CPU#0 stuck</b> .<br><b>Scenario:</b> This issue occurs due to a race condition between the<br>virtual AP initialization and the LLDP PoE message. When the<br>wireless driver of the AP tries to enable the virtual AP, it turns off<br>the radio. This results in a soft lock. This issue is observed in OAW-<br>AP200 Series, OAW-AP210 Series, OAW-AP220 Series, and OAW-<br>AP270 Series access points running AOS-W 6.4.4.9 or later versions.<br><b>Workaround:</b> None.                                                                                  | AP-Platform      | OAW-AP200<br>Series, OAW-<br>AP210 Series,<br>OAW-AP220<br>Series, and<br>OAW-AP270<br>Series access<br>points | AOS-W<br>6.4.4.9       |
| AOS-126320<br>AOS-127713                                           | 152602<br>154513                               | <b>Symptom:</b> A master switch fails to delete the stale route entries of<br>the branch office switch. When the entry is deleted manually, the<br>switch displays the error, <b>ERROR: Cannot Delete Static Route</b> .<br><b>Scenario:</b> This issue occurs when the VLAN IP address of the branch<br>office switch is changed and an updated CSV file (static IP address<br>template) is uploaded on the master switch. This triggers the<br>branch office switch to reboot, but fails to delete the stale route<br>entries. This issue is observed in a master-branch office switch<br>deployment with switches running AOS-W 6.4.4.8 or later versions.<br><b>Workaround:</b> None. | BOC              | All platforms                                                                                                  | AOS-W<br>6.4.4.8       |

| New Bug ID               | Old Bug ID       | Description                                                                                                    | Component        | Platform             | Reported<br>Version |
|--------------------------|------------------|----------------------------------------------------------------------------------------------------|------------------|----------------------|---------------------|
| AOS-126336<br>AOS-142989 | 152627<br>174134 | <ul> <li>Symptom: Multiple APs crash and reboot unexpectedly. The log file lists the reason for this event as Kernel panic - not syncing: Rebooting the AP because of FW ASSERT.</li> <li>Scenario: This issue occurs when the AP switches the spatial stream based on the client capabilities while transmitting or receiving data. This issue is observed in APs running AOS-W 6.4.4.16 or later versions.</li> <li>Workaround: None.</li> </ul>                                                   | AP-Wireless      | All platforms        | AOS-W<br>6.4.4.16   |
| AOS-126364               | 152672           | <ul> <li>Symptom: An AP generates multiple asap_voip_log: netif_rx to stm failedwith ret : 1 messages.</li> <li>Scenario: This issue occurs when the AP generates unwanted log messages. This issue is observed in APs running AOS-W 6.4.4.10 or later versions.</li> <li>Workaround: None.</li> </ul>                                                                                                    | UCC              | All platforms        | AOS-W<br>6.4.4.10   |
| AOS-126401<br>AOS-127493 | 152740<br>154234 | <ul> <li>Symptom: An increase in the memory consumption of the authentication process is observed when 802.11r clients are connected to the network.</li> <li>Scenario: The neighbor list entry associated with the roaming user is not released when the user entry times out or is deleted. This results in a memory leak of the authentication process in the switch. This issue is observed in OAW-4650 switches running AOS-W 6.4.3.10 or later versions.</li> <li>Workaround: None.</li> </ul> | Base OS Security | OAW-4650<br>switches | AOS-W<br>6.4.3.10   |
| AOS-126710<br>AOS-126711 | 153216<br>153217 | <b>Symptom:</b> Multiple processes running on a switch terminate unexpectedly.<br><b>Scenario:</b> This issue occurs when an AAA server responds with more than one RADIUS-state attributes in the RADIUS packets. This issue is observed in switches running AOS-W 6.3.x.x, AOS-W 6.4.x.x, or AOS-W 6.5.x.x versions.<br><b>Workaround:</b> None.                                                                                                    | Base OS Security | All platforms        | AOS-W<br>6.4.3.6    |
| AOS-126884               | 153463           | <b>Symptom:</b> The AP channel utilization graph shows multiple breaks<br>and is incomplete.<br><b>Scenario:</b> This issue is observed in switches running AOS-W 6.4.3.10<br>or later versions.<br><b>Workaround:</b> None.                                                                                                    | AP-Wireless      | All platforms        | AOS-W<br>6.4.3.10   |

| New Bug ID               | Old Bug ID       | Description                                                                                                    | Component          | Platform      | Reported<br>Version |
|--------------------------|------------------|----------------------------------------------------------------------------------------------------|--------------------|---------------|---------------------|
| AOS-126926<br>AOS-128694 | 153520<br>155788 | <b>Symptom:</b> The RF test for antenna connectivity with an AP always displays average SNR and success rate as either 0% or 9%. <b>Scenario:</b> This issue is observed in switches running AOS-W 6.4.4.9 or later versions. <b>Workaround:</b> None.                                                                                                    | RF Troubleshooting | All platforms | AOS-W<br>6.4.4.9    |
| AOS-127121<br>AOS-133318 | 153748<br>161770 | <b>Symptom:</b> Mesh point does not connect with the correct mesh profile but uses recovery profile to connect instead. <b>Scenario:</b> This issue occurs when a mesh point roams to a portal on a different subnet. This issue is observed in switches running AOS-W 6.4.4.0 or later versions. <b>Workaround:</b> None.                                                                                                    | Mesh               | All platforms | AOS-W<br>6.4.3.7    |
| AOS-127177               | 153824           | <b>Symptom:</b> A switch fails to pass traffic when static IPsec routing with IP-to-IP IPsec tunnel is enabled.<br><b>Scenario:</b> This issue occurs when the route cache entry is installed with the wrong flag. This issue is observed in switches running AOS-W 6.4.4.10 or later versions.<br><b>Workaround:</b> None.                                                                                                    | IPsec              | All platforms | AOS-W<br>6.4.4.10   |
| AOS-127353               | 154045           | <b>Symptom:</b> Some APs keep sending the error message, <b>mini_httpd</b><br>[806]: main: 1349: no more children available to the switch<br>syslog. This effects the control plane operations.<br><b>Scenario:</b> This issue occurs when a Wi-Fi client is disconnected from<br>the AP while generating many HTTPS redirect requests. This issue is<br>observed in APs running AOS-W 6.4.2.6 or later versions.<br><b>Workaround:</b> None. | AP-Platform        | All platforms | AOS-W<br>6.4.2.6    |
| AOS-127541<br>AOS-130229 | 154291<br>157755 | <ul> <li>Symptom: Although the user completes captive portal authentication and the appropriate role is set in the user table, the web auth disabled message is displayed when the user tries to login again.</li> <li>Scenario: This issue occurs when the user logs in again, and MAC authentication fails. This issue is observed in switches running AOS-W 6.3.1.23.</li> <li>Workaround: None.</li> </ul>                                | Base OS Security   | All platforms | AOS-W<br>6.3.1.23   |

| New Bug ID                             | Old Bug ID                 | Description                                                                                                    | Component       | Platform                       | Reported<br>Version |
|----------------------------------------|----------------------------|----------------------------------------------------------------------------------------------------|-----------------|--------------------------------|---------------------|
| AOS-127792<br>AOS-128115<br>AOS-134323 | 154628<br>155049<br>163007 | <ul> <li>Symptom: A switch incorrectly displays high memory utilization on the Dashboard &gt; Switches &gt; Gauges page of the WebUI.</li> <li>Scenario: This issue is observed in switches running AOS-W 6.4.3.7 or later versions.</li> <li>Workaround: None.</li> </ul>                                                                                                    | WebUI           | All platforms                  | AOS-W<br>6.5.1.0    |
| AOS-128201                             | 155190                     | <b>Symptom:</b> A switch does not identify certain models of HPE DAC cables of 1 m, 3 m, or 7 m; for example, J9281B, J9285B, or J9536A. <b>Scenario:</b> This issue is observed in OAW-4x50 Series switches running AOS-W 6.4.3.9 or later versions. <b>Workaround:</b> None.                                                                                                    | Switch-Platform | OAW-4x50<br>Series<br>switches | AOS-W<br>6.4.3.9    |
| AOS-128309                             | 155332                     | Symptom: A mismatch in the number of APs in Down status is<br>observed between the Monitoring > Network Summary page and<br>the Monitoring > All Access Points page of the WebUI.<br>Scenario: This issue occurs when an AP loses connectivity after it is<br>changed from AP mode to AM mode. This issue is observed in<br>switches running AOS-W 6.4.4.11 or later versions.<br>Workaround: None. | WebUI           | All platforms                  | AOS-W<br>6.4.4.11   |
| AOS-128377                             | 155419                     | Symptom: A switch crashes and reboots unexpectedly. The log file<br>lists the reason for this issue as Nanny rebooted machine -<br>fpapps process failed.<br>Scenario: This issue is caused by a memory leak that occurs due to<br>a certificate mismatch when APs try to establish a tunnel. This issue<br>is observed in switches running AOS-W 6.4.3.6 or later versions.<br>Workaround: None.   | Switch-Platform | All platforms                  | AOS-W<br>6.4.3.6    |
| AOS-128591                             | 155672                     | Symptom: When the snmpwalk command is executed, the output<br>does not reflect the configured Link Aggregation Identifier.<br>Scenario: This issue is observed in switches running AOS-W 6.4.4.9<br>or later versions.<br>Workaround: None.                                                                                                    | SNMP            | All platforms                  | AOS-W<br>6.4.4.9    |

| New Bug ID | Old Bug ID | Description                                                                                                    | Component        | Platform      | Reported<br>Version |
|------------|------------|----------------------------------------------------------------------------------------------------|------------------|---------------|---------------------|
| AOS-128600 | 155685     | Symptom: A master switch crashes and reboots unexpectedly. The<br>log file lists the reason for this event as Nanny rebooted machine<br>- fpapps process died (Intent:cause:register 34:86:50:2) and<br>crashed on fpapps module.<br>Scenario: This issue occurs when the show datapath session dpi<br>counters command is executed. This issue is observed in switches<br>running AOS-W 6.4.3.7 or later versions.<br>Workaround: None.                                                                                                    | Switch-Platform  | All platforms | AOS-W<br>6.4.3.7    |
| AOS-128792 | 155894     | <ul> <li>Symptom: The VRRP state changes although heartbeats are not missed.</li> <li>Scenario: This issue occurs when a standby switch inadvertently transitions to master state because the master switch delays the processing of VRRP advertisements. This issue is observed in switches running AOS-W 6.4.4.16 in a master-local topology.</li> <li>Workaround: The suggested workarounds are: <ul> <li>Disable debug logs and syslog server.</li> <li>Increase the advertisement interval.</li> </ul> </li> <li>New Duplicates: AOS-127789, AOS-128621, AOS-129208, AOS-130788, AOS-13333, AOS-140532, AOS-141083, AOS-142791, AOS-148054</li> <li>Old Duplicates: 154625, 155709, 156383, 158536, 161789, 170955, 171717, 173885, 181227</li> </ul> | Switch-Platform  | All platforms | AOS-W<br>6.4.4.16   |
| AOS-129001 | 156124     | <b>Symptom:</b> The VIA-VPN MOBIKE session establishment and termination generates negative values for user license usage. <b>Scenario:</b> This issue is observed in switches running AOS-W 6.4.4.10 or later versions. <b>Workaround:</b> None.                                                                                                    | Base OS Security | All platforms | AOS-W<br>6.4.4.10   |
| AOS-129609 | 156908     | <ul> <li>Symptom: An AP crashes and reboots unexpectedly. The log file lists the reason for this event as Kernel panic - not syncing: softlockup: hung tasks.</li> <li>Scenario: The issue occurs because the frames with sequence number 0 are inserted in the incorrect position. This issue is observed in APs running AOS-W 6.4.3.7 or later versions.</li> <li>Workaround: None.</li> </ul>                                                                                                    | AP-Wireless      | All platforms | AOS-W<br>6.4.3.7    |

| New Bug ID               | Old Bug ID       | Description                                                                                                    | Component       | Platform                             | Reported<br>Version |
|--------------------------|------------------|----------------------------------------------------------------------------------------------------|-----------------|--------------------------------------|---------------------|
| AOS-129902<br>AOS-140304 | 157301<br>170652 | <ul> <li>Symptom: Some APs reboot unexpectedly. The log file lists the reason for this event as Rebooting the AP because of FW ASSERT.</li> <li>Scenario: This issue occurs when a backup LMS is configured as a new LMS. This issue is observed in APs running AOS-W 6.4.4.16 or later versions.</li> <li>Workaround: None.</li> </ul>                                                                                    | AP-Platform     | All platforms                        | AOS-W<br>6.4.4.16   |
| AOS-129929               | 157363           | <b>Symptom:</b> An AP shuts down unexpectedly and its power LED glows solid red.<br><b>Scenario:</b> This issue is observed in POE enabled OAW-AP325 access points connected to a switch running AOS-W 6.4.4.8 or later versions.<br><b>Workaround:</b> None.                                                                                                    | AP-Platform     | OAW-AP325<br>access points           | AOS-W<br>6.4.4.8    |
| AOS-129930<br>AOS-150476 | 157364<br>184431 | <b>Symptom:</b> Some APs display the error message, <b>Error opening</b><br>/proc/sys/dev/wifi0/nchannel, after booting up for the first time.<br>Scenario: This issue occurs when the backup SSID tries to initialize<br>the radio parameters when a new AP is booted up for the first time.<br>This issue is observed in OAW-AP200 Series access points running<br>AOS-W 6.4.4.9 or later versions.<br>Workaround: None. | AP-Platform     | OAW-AP200<br>Series access<br>points | AOS-W<br>6.4.4.9    |
| AOS-130226               | 157752           | <b>Symptom:</b> Viber application traffic is not denied by AppRF as expected.<br><b>Scenario:</b> This issue occurs when a Viber call is initiated from one of the clients from an external network. This issue is observed in switches running AOS-W 6.4.4.10 or later versions.<br><b>Workaround:</b> None.                                                                                                    | Switch-Datapath | All platforms                        | AOS-W<br>6.4.4.10   |
| AOS-130444               | 158057           | <b>Symptom:</b> The log file in a switch displays the <b>Unexpected fatal</b><br><b>Configuration</b> error messages although there is no functionality<br>impact.<br><b>Scenario:</b> This issue is observed in switches running AOS-W 6.4.3.7<br>or later versions.<br><b>Workaround:</b> None.                                                                                                    | Configuration   | All platforms                        | AOS-W<br>6.4.3.7    |

| New Bug ID               | Old Bug ID       | Description                                                                                                    | Component       | Platform             | Reported<br>Version |
|--------------------------|------------------|----------------------------------------------------------------------------------------------------|-----------------|----------------------|---------------------|
| AOS-130790               | 158538           | <ul> <li>Symptom: A switch reboots continuously after upgrading from AOS-W 6.3.x.x version to AOS-W 6.4.x.x version. The log file lists the reason for this event as Nanny rebooted machine - fpapps process died.</li> <li>Scenario: This issue occurs due to an upgrade failure. This issue is observed in switches running AOS-W 6.4.4.12 or later versions. Workaround: None.</li> </ul>                                                    | Switch-Platform | All platforms        | AOS-W<br>6.4.4.12   |
| AOS-130801               | 158550           | Symptom: A user is unable to add RAP whitelist with special<br>characters in the full name field under the Configuration > AP<br>Installation > Whitelist WebUI page.<br>Scenario: This issue is observed in switches running AOS-W 6.4.3.7<br>or later versions.<br>Workaround: None.                                                                                                    | WebUI           | All platforms        | AOS-W<br>6.4.3.7    |
| AOS-130820               | 158576           | <ul> <li>Symptom: The word Interference is misspelled in the Dashboard mouse-over help for the Channel Utilization graph listed under the Radios table in the WebUI.</li> <li>Scenario: This issue is observed in switches running AOS-W 6.4.4.9 or later versions.</li> <li>Workaround: None.</li> </ul>                                                                                                    | WebUI           | All platforms        | AOS-W<br>6.4.4.9    |
| AOS-130932<br>AOS-130933 | 158719<br>158720 | Symptom: A switch crashes and reboots unexpectedly. The log file<br>lists the reason for this event as <b>Reboot Cause: Datapath timeout</b><br>(Intent:cause:register 56:86:50:2).<br>Scenario: This issue occurs when two Ethernet ports of an AP are<br>plugged into a switch which leads to a loop and datapath spike in<br>the switch. This issue is observed in switches running AOS-W 6.4.3.6<br>or later versions.<br>Workaround: None. | Switch-Platform | All platforms        | AOS-W<br>6.4.3.6    |
| AOS-131044<br>AOS-131815 | 158871<br>159851 | <b>Symptom:</b> A switch reboots due to datapath crash.<br><b>Scenario:</b> This issue occurs due to a race condition. This issue is observed in OAW-4750 switches running AOS-W 6.4.4.0 or later versions.<br><b>Workaround:</b> None.                                                                                                    | Switch-Datapath | OAW-4750<br>switches | AOS-W<br>6.4.4.0    |

| New Bug ID               | Old Bug ID       | Description                                                                                                    | Component       | Platform                             | Reported<br>Version |
|--------------------------|------------------|----------------------------------------------------------------------------------------------------|-----------------|--------------------------------------|---------------------|
| AOS-131555<br>AOS-133514 | 159493<br>162023 | <ul> <li>Symptom: Multiple switches reboot unexpectedly. The log file lists the reason for this event as datapath timeout.</li> <li>Scenario: This issue occurs due to corrupt data entries in mobility multicast group table. This issue is observed in switches running AOS-W 6.4.4.12 or later versions.</li> <li>Workaround: None.</li> </ul>                                                | Switch-Datapath | All platforms                        | AOS-W<br>6.4.4.12   |
| AOS-131586               | 159544           | Symptom: Some switches display the error message, Unexpected<br>UCC runtime error at ucm_call_statistics_msg, 879, ucm-record<br>lookup failed.<br>Scenario: This issue is observed in switches running AOS-W 6.4.4.12<br>or later versions.<br>Workaround: None.                                                                                                    | UCC             | All platforms                        | AOS-W<br>6.4.4.12   |
| AOS-131587               | 159547           | Symptom: Some switches display the error message, mDNS proxy<br>runtime error at mdns_send_packet_pseudo_mcast 548 bad<br>buff_len! 0.<br>Scenario: This issue occurs when an mdns packet is sent from<br>another switch and the source cluster IP in the mDNS database<br>cannot be found. This issue is observed in switches running AOS-W<br>6.4.4.12 or later versions.<br>Workaround: None. | AirGroup        | All platforms                        | AOS-W<br>6.4.4.12   |
| AOS-131800<br>AOS-136100 | 159833<br>165229 | <b>Symptom:</b> A user cannot enable or disable OSPF on a GRE tunnel interface.<br><b>Scenario:</b> This issue is observed in switches running AOS-W 6.4.3.4 or later versions.<br><b>Workaround:</b> None.                                                                                                    | OSPF            | All platforms                        | AOS-W<br>6.4.3.4    |
| AOS-132155<br>AOS-142599 | 160323<br>173637 | Symptom: Some APs crash and reboot unexpectedly. The log file<br>lists the reason for this event as <b>Kernel panic - not syncing: Fatal</b><br>exception.<br>Scenario: This issue is observed in OAW-AP320 Series access<br>points running AOS-W 6.4.4.16 or later versions.<br>Workaround: None.                                                                                               | AP-Wireless     | OAW-AP320<br>Series access<br>points | AOS-W<br>6.4.4.16   |

| New Bug ID                                           | Old Bug ID                           | Description                                                                                                    | Component       | Platform                   | Reported<br>Version |
|------------------------------------------------------|--------------------------------------|----------------------------------------------------------------------------------------------------|-----------------|----------------------------|---------------------|
| AOS-132315<br>AOS-130156<br>AOS-132374<br>AOS-146498 | 157662<br>160524<br>160615<br>178808 | <b>Symptom:</b> The <b>Datapath</b> process crashes on a switch that acts as a standby switch.<br><b>Scenario:</b> This issue occurs due to corrupt data packets. This issue is observed in switches running AOS-W 6.4.4.0 or later versions.<br><b>Workaround:</b> None.                                                                                                    | Switch-Datapath | All platforms              | AOS-W<br>6.5.0.3    |
| AOS-133436<br>AOS-147369                             | 161922<br>180193                     | <ul> <li>Symptom: Some AirGroup clients are unable to discover servers consistently.</li> <li>Scenario: This issue occurs as the switch keeps caching multiple entries of TXT records for wired AirGroup servers. This issue is observed on switches running AOS-W 6.4.4.0 or later versions.</li> <li>Workaround: None.</li> </ul>                                                                                                    | AirGroup        | All platforms              | AOS-W<br>6.5.1.4    |
| AOS-133788<br>AOS-136900                             | 162359<br>166229                     | <ul> <li>Symptom: Some Instant AP clients that terminate on a switch are unable to pass traffic. Hence, clients are not assigned the required Instant AP user role.</li> <li>Scenario: This issue occurs when a custom AAA wired profile is applied on the port where the Instant AP is terminated. This issue is observed in OAW-4750 switches running AOS-W 6.4.4.11 or later versions.</li> <li>Workaround: Apply the default AAA wired profile on the port.</li> </ul> | Remote AP       | OAW-4750<br>switches       | AOS-W<br>6.4.4.11   |
| AOS-134947<br>AOS-137794<br>AOS-174465               | 159791<br>163802<br>167305           | <b>Symptom:</b> An AP crashes and reboots unexpectedly. The log file<br>lists the reason for this event as <b>Reboot Time and Cause: Reboot</b><br><b>caused by kernel panic: Fatal exception in interrupt.</b><br><b>Scenario:</b> This issue occurs when the IPsec tunnel is terminated<br>while passing traffic. This issue is observed in OAW-AP215 access<br>points running AOS-W 6.4.3.6 or later versions.<br><b>Workaround:</b> None.                              | VPN             | OAW-AP215<br>access points | AOS-W<br>6.4.3.6    |
| AOS-135483<br>AOS-145176                             | 164476<br>177025                     | <b>Symptom:</b> The <b>show datapath session dpi</b> command output indicates that the non-FTP sessions are incorrectly classified as FTP sessions.<br><b>Scenario:</b> This issue occurs when DPI is enabled on switches running AOS-W 6.4.4.14 or later versions.<br><b>Workaround:</b> None.                                                                                                    | Switch-Platform | All platforms              | AOS-W<br>6.4.4.14   |

| New Bug ID                             | Old Bug ID                 | Description                                                                                                    | Component        | Platform             | Reported<br>Version |
|----------------------------------------|----------------------------|----------------------------------------------------------------------------------------------------|------------------|----------------------|---------------------|
| AOS-136453                             | 165669                     | <ul> <li>Symptom: A switch crashes and reboots unexpectedly. The log file lists the reason for this event as Reboot Cause: Datapath timeout (Intent:cause:register 56:86:0:2c).</li> <li>Scenario: This issue is observed in switches running AOS-W 6.4.3.6 version.</li> <li>Workaround: None.</li> </ul>                                                                                                    | Switch-Platform  | All platforms        | AOS-W<br>6.4.3.6    |
| AOS-136651                             | 165908                     | <ul> <li>Symptom: The kernel process in a switch crashes and the switch reboots unexpectedly. The log file lists the reason for this event as control processor kernel panic.</li> <li>Scenario: This issue is observed in switches running AOS-W 6.4.2.5 or later versions.</li> <li>Workaround: None.</li> <li>New Duplicates: AOS-140008, AOS-140614, AOS-142405, AOS-143136, AOS-143172, AOS-143582, AOS-143656, AOS-145264, AOS-145491, AOS-145643, AOS-146130, AOS-147592, AOS-147717, AOS-148015, AOS-149849, AOS-151349, AOS-152349, AOS-152535, AOS-152641, AOS-153358, AOS-156569, AOS-156881, AOS-158026, AOS-182050, AOS-183067, AOS-185346, AOS-185700</li> <li>Old Duplicates: 170224, 171074, 173372, 174322, 174370, 174917, 175009, 177151, 177457, 177662, 178307, 180558, 180741, 181173, 183588, 185596, 186993, 187232, 187418, 188367, 192790, 193202, 194859</li> </ul> | Switch-Platform  | All platforms        | AOS-W<br>6.4.2.5    |
| AOS-137637<br>AOS-145111<br>AOS-150659 | 167111<br>176946<br>184674 | <b>Symptom:</b> A few clients are unable to pass traffic although they receive the IP address from the correct VLAN.<br><b>Scenario:</b> This issue occurs when the netdestination configurations are updated. This issue is observed in switches running AOS-W 6.4.4.9 or later versions.<br><b>Workaround:</b> None.                                                                                                    | Base OS Security | All platforms        | AOS-W<br>6.4.4.9    |
| AOS-138608                             | 168363                     | <b>Symptom:</b> A few clients experience packet loss due to high datapath utilization in the CPU.<br><b>Scenario:</b> This issue is observed in OAW-4750 switches running AOS-W 6.4.3.6.<br><b>Workaround:</b> None.                                                                                                    | Switch-Datapath  | OAW-4750<br>switches | AOS-W<br>6.4.3.6    |

| New Bug ID                                                                       | Old Bug ID                                               | Description                                                                                                    | Component       | Platform      | Reported<br>Version |
|----------------------------------------------------------------------------------|----------------------------------------------------------|----------------------------------------------------------------------------------------------------|-----------------|---------------|---------------------|
| AOS-138799                                                                       | 168587                                                   | <ul> <li>Symptom: An AP shows incorrect High Availability (HA) information and clients lose connectivity.</li> <li>Scenario: This issue occurs during HA failover when an AP does not receive a failover response from the standby switch. This issue is observed in APs running AOS-W 6.4.4.9 or later versions.</li> <li>Workaround: Reboot the AP.</li> </ul> | AP-Platform     | All platforms | AOS-W<br>6.4.4.9    |
| AOS-138801<br>AOS-153250                                                         | 168590<br>188228                                         | <ul> <li>Symptom: Some switches unexpectedly display many error messages, when an unsupported AP tries to connect to the switch.</li> <li>Scenario: This issue is observed in switches running AOS-W 6.4.4.21.</li> <li>Workaround: None.</li> </ul>                                                                                                    | AP-Platform     | All platforms | AOS-W<br>6.4.4.21   |
| AOS-138831                                                                       | 168634                                                   | Symptom: A switch crashes and reboots unexpectedly. The log file<br>lists the reason for this event as Datapath timeout (SOS Assert)<br>(Intent:cause:register 54:86:50:2).<br>Scenario: This issue occurs after a switch is upgraded. This issue is<br>observed in switches running AOS-W 6.4.4.15.<br>Workaround: None.                                        | Switch-Datapath | All platforms | AOS-W<br>6.4.4.15   |
| AOS-138850<br>AOS-139737                                                         | 168654<br>169843                                         | <ul> <li>Symptom: The show datapath session table command does not display the CPU ID.</li> <li>Scenario: This issue is observed in switches running AOS-W 6.4.4.21.</li> <li>Workaround: None.</li> </ul>                                                                                                    | Switch-Datapath | All platforms | AOS-W<br>6.4.4.21   |
| AOS-138942<br>AOS-145229<br>AOS-146400                                           | 168795<br>177092<br>178670                               | <ul> <li>Symptom: A WebCC URL cloud lookup in a switch fails. The log file lists the reason for the event as <errs>  web_cc  web_cc_ callback: URL lookup failed.</errs></li> <li>Scenario: This issue occurs when WebCC is enabled on switches running AOS-W 6.4.4.16 or later versions.</li> <li>Workaround: None.</li> </ul>                                  | WebCC           | All platforms | AOS-W<br>6.4.4.16   |
| AOS-139079<br>AOS-139912<br>AOS-142606<br>AOS-143176<br>AOS-143647<br>AOS-152516 | 168984<br>170072<br>173647<br>174375<br>174998<br>187213 | Symptom: A switch fails to update the syslog server.<br>Scenario: This issue occurs because the syslog file becomes huge<br>due to excess and incorrect logging from the switch. This issue is<br>observed in switches running AOS-W 6.4.4.13 or later versions.<br>Workaround: None.                                                                            | Switch-Platform | All platforms | AOS-W<br>6.4.4.13   |

| New Bug ID                             | Old Bug ID                 | Description                                                                                                    | Component        | Platform                       | Reported<br>Version |
|----------------------------------------|----------------------------|----------------------------------------------------------------------------------------------------|------------------|--------------------------------|---------------------|
| AOS-139604                             | 169664                     | <ul> <li>Symptom: A switch crashes and reboots unexpectedly. The log file lists the reason for this event as Datapath timeout (Intent:cause:register 56:86:50).</li> <li>Scenario: This issue is observed in switches running AOS-W 6.4.2.16 or later versions.</li> <li>Workaround: None.</li> </ul>                                                                                                    | Switch-Platform  | All platforms                  | AOS-W<br>6.4.2.16   |
| AOS-139671                             | 169749                     | <ul> <li>Symptom: Some clients are unable to connect to 5 GHz radio on some APs.</li> <li>Scenario: This issue occurs because radio 0 does not transmit traffic. This issue is observed in OAW-AP325 access points running AOS-W 6.4.4.13 or later versions.</li> <li>Workaround: None.</li> </ul>                                                                                                    | AP-Wireless      | OAW-AP325<br>access points     | AOS-W<br>6.4.4.13   |
| AOS-135373<br>AOS-158456               | 164342<br>195462           | <ul> <li>Symptom: A client does not associate with an AP. The log file lists the reason for this event as Denied; AP Disable Timerange active.</li> <li>Scenario: This issue is observed in switches running AOS-W 6.4.4.10 or later versions.</li> <li>Workaround: None.</li> </ul>                                                                                                    | Base OS Security | All platforms                  | AOS-W<br>6.4.4.10   |
| AOS-140431                             | 170813                     | <ul> <li>Symptom: Some clients fail to associate with an 802.1X SSID after<br/>an AP fails over to the LMS from the backup LMS.</li> <li>Scenario: This issue occurs when 802.11r configuration is enabled<br/>on the backup LMS but not on the LMS. This issue is not limited to<br/>any specific switch model or AOS-W release version.</li> <li>Workaround: Ensure that the status of the 802.11r configuration is<br/>the same, either enabled or disabled, on both LMS and backup LMS.</li> </ul> | AP-Platform      | All platforms                  | AOS-W<br>6.4.4.16   |
| AOS-141413<br>AOS-150894<br>AOS-157485 | 172149<br>184985<br>194055 | Symptom: A switch crashes and reboots unexpectedly. The log file<br>lists the reason for this event as <b>Reboot Cause: Kernel Panic</b><br>(Intent:cause:register 12:86:f0:2).<br>Scenario: This issue occurs when a DHCP pool is created. This issue<br>is observed in OAW-4x50 Series switches running AOS-W 6.4.4.0 or<br>later versions.<br>Workaround: None                                                                                                    | Switch-Platform  | OAW-4x50<br>Series<br>switches | AOS-W<br>6.4.4.15   |

| New Bug ID               | Old Bug ID       | Description                                                                                                    | Component       | Platform                   | Reported<br>Version |
|--------------------------|------------------|----------------------------------------------------------------------------------------------------|-----------------|----------------------------|---------------------|
| AOS-144515               | 176105           | <b>Symptom:</b> The configuration of an AP is lost and the AP reboots repeatedly.<br><b>Scenario:</b> This issue occurs due to a missing boot environment configuration. This issue is observed in OAW-AP205 access points running AOS-W 6.4.3.5.<br><b>Workaround:</b> None.                                                                                                    | AP-Platform     | OAW-AP205<br>access points | AOS-W<br>6.4.3.5    |
| AOS-144669               | 176322           | <b>Symptom:</b> An AP receives the IP address from an incorrect VLAN although the VLAN is changed through device-profile on the switch. <b>Scenario:</b> This issue occurs because the switch VLAN configuration does not change before the AP sends the DHCP information. This issue is observed in APs running AOS-W 6.4.4.6 or later versions. <b>Workaround:</b> None.               | AP-Platform     | All platforms              | AOS-W<br>6.4.4.6    |
| AOS-144968               | 176742           | <ul> <li>Symptom: The 5 GHz Tx power is lower than the maximum EIRP in an AP.</li> <li>Scenario: This issue occurs when a user configures the min-tx-power parameter in the rf arm-profile command and issues the show ap bss-table command to view the current EIRP value. This issue is observed in APs running AOS-W 6.4.4.0 or later versions.</li> <li>Workaround: None.</li> </ul> | AP-Wireless     | All platforms              | AOS-W<br>6.4.4.0    |
| AOS-145006<br>AOS-147868 | 176803<br>180975 | <ul> <li>Symptom: A switch dashboard does not display RF statistics or displays incomplete RF statistics of some APs.</li> <li>Scenario: This occurs when an AP truncates the client statistics. This issue is observed in switches running AOS-W 6.4.4.16 or later versions.</li> <li>Workaround: None.</li> </ul>                                                                      | Switch-Platform | All platforms              | AOS-W<br>6.4.4.16   |
| AOS-145018<br>AOS-173732 | 156127<br>176815 | <ul> <li>Symptom: The STM process running in a switch crashes unexpectedly.</li> <li>Scenario: This issue occurs when the switch is running low on memory. This issue is observed in OAW-6000 switches running AOS-W 6.4.4.9 or later versions.</li> <li>Workaround: None.</li> </ul>                                                                                                    | AirGroup        | OAW-6000<br>switches       | AOS-W<br>6.4.4.9    |

| New Bug ID                                                                                                   | Old Bug ID                                                                   | Description                                                                                                    | Component               | Platform      | Reported<br>Version |
|----------------------------------------------------------------------------------------------------|------------------------------------------------------------------------------|----------------------------------------------------------------------------------------------------|-------------------------|---------------|---------------------|
| AOS-145463                                                                                                   | 177420                                                                       | <b>Symptom:</b> The HTTP Strict Transport Security (HSTS) header is missing in HTTP response.<br><b>Scenario:</b> This issue is observed in switches running AOS-W 6.4.4.16 or later versions.<br><b>Workaround:</b> None.                                                                                       | Web Server              | All platforms | AOS-W<br>6.4.4.16   |
| AOS-146050<br>AOS-147029<br>AOS-185609                                                                       | 178182<br>179612                                                             | <b>Symptom:</b> A user experiences intermittent Skype call drops.<br><b>Scenario:</b> This issue occurs when an AP stops transmitting packets for a few seconds to track power save status. This issue is observed in APs running AOS-W 6.4.4.0 or later versions.<br><b>Workaround:</b> None.                   | AP-Wireless             | All platforms | AOS-W<br>6.5.1.9    |
| AOS-146248<br>AOS-146886<br>AOS-147357<br>AOS-147676<br>AOS-148060<br>AOS-150611<br>AOS-150664<br>AOS-153393 | 178462<br>179319<br>180173<br>180667<br>181235<br>184615<br>184679<br>188406 | <ul> <li>Symptom: The show memory debug command does not include the memory available column.</li> <li>Scenario: This issue is observed in switches running AOS-W 6.4.4.16 or later versions.</li> <li>Workaround: None.</li> </ul>                                                                              | Switch-Platform         | All platforms | AOS-W<br>6.4.4.16   |
| AOS-147344<br>AOS-147667<br>AOS-147792<br>AOS-153417                                                         | 180146<br>180657<br>180855<br>188443                                         | <ul> <li>Symptom: Some clients fail RADIUS authentication when termination is enabled on a switch.</li> <li>Scenario: This issue occurs when Linux clients upgrade to Ubuntu 18.0.14 version. This issue is observed in switches running AOS-W 6.4.4.11 or later versions.</li> <li>Workaround: None.</li> </ul> | 802.1X                  | All platforms | AOS-W<br>6.4.4.11   |
| AOS-148604                                                                                                   | 181972                                                                       | <b>Symptom:</b> Some APs are unable to connect to the network on the 5 GHz radio.<br><b>Scenario:</b> This issue is observed in APs running AOS-W 6.4.4.8 or later versions.<br><b>Workaround:</b> None.                                                                                                    | Mesh                    | All platforms | AOS-W<br>6.4.4.8    |
| AOS-154853                                                                                                   | 190321                                                                       | <b>Symptom:</b> An AP resolves the IP address of an Aeroscout Location<br>Engine server in the reverse direction.<br><b>Scenario:</b> This issue is observed in APs running AOS-W 6.4.4.16 or<br>later versions.<br><b>Workaround:</b> None.                                                                     | Air Management -<br>IDS | All platforms | AOS-W<br>6.4.4.16   |

| New Bug ID                                                                                                    | Old Bug ID                           | Description                                                                                                    | Component   | Platform                   | Reported<br>Version |
|----------------------------------------------------------------------------------------------------|--------------------------------------|----------------------------------------------------------------------------------------------------|-------------|----------------------------|---------------------|
| AOS-154994<br>AOS-183903                                                                                                    | 190518                               | <ul> <li>Symptom: When the client device sends an authentication frame after it is already authenticated, its association status is cleared but an incorrect error message is displayed.</li> <li>Scenario: This issue is observed in APs running AOS-W 6.4.4.20 or later versions.</li> <li>Workaround:</li> </ul>                                                                                                    | AP-Wireless | All platforms              | AOS-W<br>6.4.4.20   |
| AOS-156027<br>AOS-157576<br>AOS-158392<br>AOS-158580<br>AOS-182573<br>AOS-182796<br>AOS-183467<br>AOS-183992<br>AOS-184344<br>AOS-184510 | 192034<br>194197<br>195377<br>195607 | Symptom: Some APs stop broadcasting on 2.4 GHz radios.<br>Scenario: This issue is observed in OAW-AP105 access points<br>connected to OAW-4650 switches running AOS-W 6.4.4.19 or later<br>versions.<br>Workaround: None.                                                                                                    | AP-Wireless | OAW-AP105<br>access points | AOS-W<br>6.4.4.19   |
| AOS-185920<br>AOS-185921                                                                                                    | _                                    | <ul> <li>Symptom: A switch crashes and reboots unexpectedly. The log file lists the reason for this event as Nanny Rebooted Machine – fpapps process died and crashed on pubsub, cfgm, syslogdwrap, aaa and nanny module.</li> <li>Scenario: If the CPSec APs keep re-trying to terminate on the switch for which CPSec Whitelist DB entry is not present, or not-approved on the switch, then the memory leak in the ISAKMPD module leads to switch reboot subsequently. This issue is observed in switches running AOS-W 6.4.4.0 or later versions.</li> <li>Workaround: Correct the whitelist database entries (corresponding to re-trying CPSec APs) on the switch so that tunnel establishment does not fail for the CPSec APs and memory leak does not happen.</li> </ul> | IPsec       | All platforms              | AOS-W<br>6.4.4.16   |

| New Bug ID | Old Bug ID | Description                                                                                                    | Component   | Platform                   | Reported<br>Version |
|------------|------------|----------------------------------------------------------------------------------------------------|-------------|----------------------------|---------------------|
| AOS-187036 | _          | <b>Symptom:</b> An AP is stuck in an upgrade loop and does not come up.<br><b>Scenario:</b> This issue is observed in APs running AOS-W 6.4.4.16 or later versions.<br><b>Workaround:</b> None.                                                                                                    | AP-Platform | All platforms              | AOS-W<br>6.4.4.16   |
| AOS-187906 |            | <b>Symptom:</b> The AP image miss-match logs are classified as debugging logs instead of error logs.<br><b>Scenario:</b> This issue is observed in APs running AOS-W 6.4.4.16 or later versions.<br><b>Workaround:</b> None.                                                                                                    | AP-Platform | All platforms              | AOS-W<br>6.4.4.16   |
| AOS-198671 | _          | <ul> <li>Symptom: An AP does not send authentication response frames to the client's authentication request.</li> <li>Scenario: This issue occurs due to radar detection causing deferred channel changes, when the CSA is enabled. This issue is observed in OAW-AP135 access points running AOS-W 6.4.4.21 or later versions.</li> <li>Workaround: The suggested workarounds are: <ul> <li>Reboot the AP.</li> <li>Avoid using DFS channels.</li> <li>Disable CSA.</li> </ul> </li> </ul> | AP-Wireless | OAW-AP135<br>access points | AOS-W<br>6.4.4.21   |

This chapter details software upgrade procedures. It is recommend that you schedule a maintenance window for the upgrade.

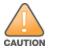

Read all the information in this chapter before upgrading your switch.

#### Topics in this chapter include:

- Upgrade Caveats on page 50
- GRE Tunnel-Type Requirements on page 51
- Important Points to Remember and Best Practices on page 51
- Memory Requirements on page 52
- Backing Up Critical Data on page 53
- Upgrading in a Multi-switch Network on page 54
- Upgrading AOS-W 6.4.4.x-FIPS on page 54
- Upgrading AOS-W on page 55
- Downgrading AOS-W on page 58
- Before You Call Technical Support on page 61

### **Upgrade Caveats**

- AP LLDP profile is not supported on OAW-AP120 Series access points in AOS-W 6.4.x.
- Starting from AOS-W 6.3.1.0, the local file upgrade option in the OAW-4306 Series switch Web UIs have been disabled.
- AOS-W 6.4.x does not allow you to create redundant firewall rules in a single ACL. AOS-W will consider a rule redundant if the primary keys are the same. The primary key is made up of the following variables:
  - source IP/alias
  - destination IP/alias
  - proto-port/service

If you are upgrading from AOS-W 6.1 or earlier and your configuration contains an ACL with redundant firewall rules, upon upgrading, only the last rule will remain.

For example, in the below ACL, both ACE entries could not be configured in AOS-W 6.4.x. When the second ACE is added, it overwrites the first.

| (host) | (config) #  | ip access-lis  | t session  | allowa   | ll-laptop  |            |            |
|--------|-------------|----------------|------------|----------|------------|------------|------------|
| (host) | (config-se  | ss-allowall-1  | aptop)# a  | ny any a | any permit | time-range | test_range |
| (host) | (config-s€  | ss-allowall-1  | aptop)# a  | iny any  | any deny   |            |            |
| (host) | (config-se  | ss-allowall-1  | aptop) #en | nd       |            |            |            |
| (host) | #show ip a  | access-list al | lowall-la  | ptop     |            |            |            |
|        |             |                |            |          |            |            |            |
| ip acc | ess-list s€ | ssion allowal  | l-laptop   |          |            |            |            |
| allowa | ll-laptop   |                |            |          |            |            |            |
|        |             |                |            |          |            |            |            |
| Priori | ty Source   | Destination    | Service    | Action   | TimeRange  |            |            |
|        |             |                |            |          |            |            |            |
| 1      | any         | any            | any        | deny     |            |            |            |

- AOS-W 6.4.x supports only the newer MIPS switches (OAW-4306 Series, OAW-4504XM, OAW-4604, OAW-4704, OAW-M3, OAW-40xx Series, and OAW-4x50 Series). Legacy PPC switches (OAW-4302, OAW-4308, OAW-4324, SC1/SC2) are not supported. Do not upgrade to AOS-W 6.4.x if your deployment contains a mix of MIPS and PPC switches in a master-local setup.
- When upgrading the software in a multi-switch network (one that uses two or more Alcatel-Lucent switches), upgrade all the switches in the proper sequence listed in <u>Upgrading in a Multi-switch Network on page 54</u>.

### **GRE Tunnel-Type Requirements**

This section describes the important points to remember when configuring an L2 GRE tunnel:

- AOS-W 6.4.4.0 continues to support L2 GRE tunnel type zero, but it is recommended to use a non-zero tunnel type.
- If both L2 and L3 tunnels are configured between endpoint devices, you must use a non-zero tunnel type for L2 GRE tunnels.

## **Important Points to Remember and Best Practices**

To upgrade your switch:

- Schedule the upgrade during a maintenance window and notify your community of the planned upgrade. This prevents users from being surprised by a brief wireless network outage during the upgrade.
- Avoid making any changes to your network, such as configuration changes, hardware upgrades, or changes to the rest of the network during the upgrade. This simplifies troubleshooting.
- Know your network and verify the state of the network by answering the following questions:
  - How many APs are assigned to each switch? Verify this information by navigating to the **Monitoring** > **NETWORK** > **All Access Points** page in the WebUI, or by executing the **show ap active** or **show ap database** commands.
  - How are those APs discovering the switch (DNS, DHCP Option, Broadcast)?
  - What version of AOS-W runs on your switch?

- Are all switch running the same version of AOS-W?
- What services are used on your switch (employee wireless, guest access, Remote AP, wireless voice)?
- Resolve any existing issues (consistent or intermittent) before you upgrade.
- If possible, use FTP to load AOS-W images to the switch. FTP is faster than TFTP and offers more resilience over slow links. If you must use TFTP, ensure the TFTP server can send over 30 MB of data.
- If you encounter any issue during the upgrade, you can restore the flash, and switch back to the boot partition. Upgrading the non-boot partition gives you a smoother downgrade path, if required.
- Before you upgrade to this version of AOS-W, assess your software license requirements and load any new or expanded licenses you may require.
   For a detailed description of these new license modules, refer to the "Software Licenses" chapter in the AOS-W 6.4.x User Guide.

## **Memory Requirements**

All Alcatel-Lucent switches store critical configuration data on an onboard compact flash memory module. Ensure that there is always free flash space on the switch. Loading multiple large files such as JPEG images for RF Plan can consume flash space quickly. Following are the best practices for memory management:

- Do not proceed with an upgrade unless 60 MB of free memory is available for an upgrade using the WebUI, or execute the **show memory** command to confirm that there is at least 40 MB of free memory available for an upgrade using the CLI. To recover memory, reboot the switch.
- Do not proceed with an upgrade unless 75 MB of flash space available for an upgrade using the WebUI, or execute the **show storage** command to confirm that there is at least 60 MB of flash space available for an upgrade using the CLI. If the output of the **show storage** command indicates that there is insufficient flash memory, free some used memory. Copy any log files, crash data, or flash backups from your switch to a desired location. Deleted the following files to free some memory:
  - Crash data: Execute the tar crash command to compress crash files to a file named crash.tar. Use the procedures described in <a href="mailto:Backing Up">Backing Up</a> Critical Data on page 53 to copy the crash.tar file to an external server. Execute the tar clean crash command to delete the file from the switch.
  - Flash backups: Use the procedures described in <u>Backing Up Critical Data on page 53</u> to back up the flash directory to a file named flash.tar.gz. Execute the tar clean flash command to delete the file from the switch.
  - Log files: Execute the tar logs command to compress log files to a file named logs.tar. Use the procedures described in <u>Backing Up Critical</u> <u>Data on page 53</u> to copy the logs.tar file to an external server. Execute the tar clean logs command to delete the file from the switch.

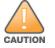

In certain situations, a reboot or a shutdown could cause the switch to lose the information stored in its flash memory. To avoid such issues, it is recommended that you execute the **halt** command before power cycling.

# **Backing Up Critical Data**

It is important to frequently back up all critical configuration data and files on the compact flash file system to an external server or mass storage device. At the very least, you should include the following files in these frequent backups:

- Configuration data
- WMS database
- Local user database
- Licensing database
- Floor plan JPEGs
- Custom captive portal pages
- X.509 certificates
- Switch Logs

### Backing up and Restoring Compact Flash in the WebUI

The WebUI provides the easiest way to back up and restore the entire compact flash file system. The following steps describe how to back up and restore the compact flash file system using the WebUI on the switch:

- 1. Click **Configuration**.
- 2. Click Save Configuration.
- 3. Navigate to the **Maintenance > File > Backup Flash** page.
- 4. Click Create Backup to backup the contents of the flash memory to the flashbackup.tar.gz file.
- 5. Click **Copy Backup** to copy the file to an external server.

You can copy the backup file from the external server to the flash memory using the file utility in the **Maintenance > File > Copy Files** page.

6. To restore the backup file to the flash memory, navigate to the **Maintenance > File > Restore Flash** page and click **Restore**.

#### In the CLI

To restore the backup file to the flash memory, navigate to the:

1. Execute the following command in the **enable** mode.

(host) #write memory

2. Execute the following command to back up the contents of the flash memory to the **flashbackup.tar.gz** file.

(host) #backup flash
Please wait while we take the flash backup.....
File flashbackup.tar.gz created successfully on flash.
Please copy it out of the controller and delete it when done.

#### 3. Execute either of the following command to transfer the flash backup file to an external server or storage device.

(host) copy flash: flashbackup.tar.gz ftp: <ftphost> <ftpusername> <ftpuserpassword> <remote directory>
(host) copy flash: flashbackup.tar.gz usb: partition <partition-number>

You can transfer the flash backup file from the external server or storage device to the flash memory by executing either of the following command:

```
(host) # copy tftp: <tftphost> <filename> flash: flashbackup.tar.gz
```

```
(host) # copy usb: partition <partition-number> <filename> flash: flashbackup.tar.gz
```

4. Execute the following command to untar and extract the **flashbackup.tar.gz** file to the flash memory.

```
(host) #restore flash
Please wait while we restore the flash backup.....
Flash restored successfully.
Please reload (reboot) the controller for the new files to take effect.
```

## **Upgrading in a Multi-switch Network**

In a multi-switch network, upgrade your switch based on the switch type (master or local). Back up your switch before upgrading, as described in, Backing Up Critical Data on page 53.

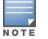

All switches in the network must be upgraded with the same version of AOS-W software. Ensure that the switch model is the same for redundant environments such as VRRP.

To upgrade a multi-switch:

- 1. Load the software AOS-W image on all switches (including redundant master switches).
- 2. If all the switches cannot be upgraded and rebooted simultaneously, use the following guidelines:
  - a. Upgrade the software image on all the switches.
  - b. Reboot the master switch.
  - c. After the master switch reboots, reboot the local switches simultaneously. Ensure that the master and local switches are upgraded to the AOS-W version.

### **Upgrading AOS-W 6.4.4.x-FIPS**

Before you install AOS-W-FIPS version on a switch that is currently running a non-FIPS version, perform the following steps.

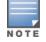

If you are currently running a AOS-W-FIPS version on the switch, do not execute the **write erase** command.

1. Download the AOS-W-FIPS image from the customer support site.

- 2. Install the AOS-W-FIPS image on the switch.
- 3. Execute the **write erase** command to reset the configuration to the factory default.
- 4. Reboot the switch by executing the **reload** command.

### **Upgrading AOS-W**

Upgrade AOS-W using the WebUI or CLI.

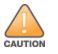

NOTE

Ensure that there is enough free memory and flash space on your switch. For details, see Memory Requirements on page 52.

When you navigate to the **Configuration** tab in the WebUI, the switch might display the **Error getting information: command is not supported on this platform** message. This message is displayed when you upgrade using the WebUI and navigate to the **Configuration** tab after the switch reboots. This message disappears after clearing the Web browser cache.

### In the WebUI

The following steps describe how to upgrade AOS-W.

#### **Upgrading From an Older Version of AOS-W**

Before you begin, verify the version of AOS-W currently running on your switch. If you are running one of the following versions of AOS-W, you must download and upgrade to an interim version of AOS-W.

When upgrading from an existing AOS-W 6.4.4.x release, set AMON packet size manually to a desired value. The packet size is increased to 32K by default for fresh installations of AOS-W 6.4.4.x.

- For switches running AOS-W 5.0.x versions earlier than AOS-W 5.0.3.1, download and install the latest version of AOS-W 5.0.4.x.
- For switches running AOS-W 6.0.0.0 or 6.0.0.1 versions, download and install the latest version of AOS-W 6.0.1.x.

Follow step 2 to step 11 of the procedure described in <u>Upgrading AOS-W on page 55</u> to install the interim version of AOS-W, and then repeat steps 1 through 11 of the procedure to download and install AOS-W.

#### **Upgrading From a Recent Version of AOS-W**

The following steps describe the procedure to upgrade from one of these recent AOS-W versions:

- AOS-W 3.4.4.1 or later versions of AOS-W
- AOS-W 5.0.3.1 or the latest version of AOS-W 5.0.x
- AOS-W 6.0.1.0 or later versions of AOS-W 6.x

Install the AOS-W software image from a PC or workstation using the WebUI on the switch. You can also install the software image from a TFTP or FTP server using the same WebUI page.

- 1. Download AOS-W 6.4.4.23 from the customer support site.
- 2. Upload the new software image(s) to a PC or workstation on your network.
- 3. Validate the SHA hash for a software image:
  - a. Download the **Alcatel.sha256** file from the download directory.
  - b. To verify the image, load the image onto a Linux system and execute the **sha256sum <filename>** command or use a suitable tool for your operating system that can generate a **SHA256** hash of a file.
  - c. Verify that the output produced by this command matches the hash value found on the support site.

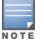

The AOS-W image file is digitally signed, and is verified using RSA2048 certificates preloaded on the switch at the factory. Therefore, even if you do not manually verify the SHA hash of a software image, the switch will not load a corrupted image.

- 4. Log in to the AOS-W WebUI from the PC or workstation.
- 5. Navigate to the Maintenance > Switch > Image Management page.
  - a. Select the **Local File** option.
  - b. Click **Browse** to navigate to the saved image file on your PC or workstation.
- 6. Select the downloaded image file.
- 7. Click the nonboot partition from the **Partition to Upgrade** radio button.
- 8. Click **Yes** in the **Reboot Switch After Upgrade** radio button to automatically reboot after upgrading. Click **No**, if you do not want the switch to reboot immediately.

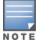

Note that the upgrade will not take effect until you reboot the switch.

- 9. Click Yes in the Save Current Configuration Before Reboot radio button.
- 10.Click Upgrade.

When the software image is uploaded to the switch, a popup window displays the **Changes were written to flash successfully** message.

11.Click **OK**.

If you chose to automatically reboot the switch in step 8, the reboot process starts automatically within a few seconds (unless you cancel it).

12.When the reboot process is complete, log in to the WebUI and navigate to the **Monitoring > NETWORK > All WLAN Controllers** page to verify the upgrade.

When your upgrade is complete, perform the following steps to verify that the switch is functioning as expected.

1. Log in to the WebUI to verify all your switches are up after the reboot.

- 2. Navigate to the **Monitoring > NETWORK > Network Summary** page to determine if your APs are up and ready to accept clients. In addition, verify that the number of access points and clients are what you would expect.
- 3. Verify that the number of access points and clients are what you would expect.
- 4. Test a different type of client for each access method that you use and in different locations when possible.
- 5. Complete a backup of all critical configuration data and files on the compact flash file system to an external server or mass storage facility. See <u>Backing Up Critical Data on page 53</u> for information on creating a backup. If the flash (Provisioning/Backup) image version string shows the letters *rn*, for example, 3.3.2.11-rn-3.0, note those AP names and IP addresses.

### Install Using the CLI

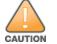

Confirm that there is at least 40 MB of free memory and at least 60 MB of flash space available for an upgrade using the CLI. For details, see <u>Memory</u> <u>Requirements on page 52</u>.

#### Upgrading From an Older Version of AOS-W

Before you begin, verify the version of AOS-W currently running on your switch. For more information, see Upgrading AOS-W on page 55.

Follow steps 2 through 7 of the procedure described in <u>Upgrading AOS-W on page 55</u> to install the interim version of AOS-W, and then repeat steps 1 through 7 of the procedure to download and install AOS-W 6.4.4.23.

#### Upgrading From a Recent Version of AOS-W

The following steps describe the procedure to upgrade from one of these recent versions of:

- AOS-W 3.4.4.1 or later version of AOS-W
- AOS-W 5.0.3.1 or the latest version of AOS-W 5.0.x
- AOS-W 6.0.1.0 or later versions of AOS-W 6.x

To install the AOS-W software image from a PC or workstation using the CLI on the switch:

- 1. Download AOS-W 6.4.4.23 from the customer support site.
- 2. Open an SSH session on your master (and local) switches.
- 3. Execute the **ping** command to verify the network connection from the target switch to the SCP/FTP/TFTP server.

```
(host) # ping <ftphost>
```

```
or
(host) # ping <tftphost>
```

or

(host) # ping <scphost>

4. Execute the **show image version** command to check if the AOS-W images are loaded on the switch's flash partitions. The partition number appears in the **Partition** row; **0:0** is partition 0, and **0:1** is partition 1. The active boot partition is marked as **Default boot**.

(host) #show image version

5. Execute the **copy** command to load the new image onto the nonboot partition.

(host) # copy ftp: <ftphost> <ftpusername> <image filename> system: partition <0|1>

or

(host) # copy tftp: <tftphost> <image filename> system: partition <0|1>

or

(host)# copy scp: <scphost> <scpusername> <image filename> system: partition <0|1>

or

(host) # copy usb: partition <partition-number> <image filename> system: partition <0|1>

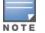

The USB option is available on the OAW-4010, OAW-4030, and OAW-4x50 Series switches.

6. Execute the **show image version** command to verify that the new image is loaded.

(host) # show image version

7. Reboot the switch.

(host) # reload

8. Execute the **show version** command to verify that the upgrade is complete.

(host) # show version

When your upgrade is complete, perform the following steps to verify that the switch is functioning as expected.

- 1. Log in to the CLI to verify that all your switches are up after the reboot.
- 2. Execute the **show ap active** command to determine if your APs are up and ready to accept clients.
- 3. Execute the **show ap database** command to verify that the number of access points and clients are what you expected.
- 4. Test a different type of client for each access method that you use and in different locations when possible.
- 5. Complete a backup of all critical configuration data and files on the compact flash file system to an external server or mass storage facility. See <u>Backing Up Critical Data on page 53</u> for information on creating a backup.

## **Downgrading AOS-W**

A switch has two partitions, 0 and 1. If the upgrade fails on one of the partitions, you can reboot the switch from the other partition.

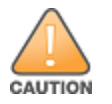

If you upgraded from AOS-W 3.3.x to AOS-W 5.0, the upgrade script encrypts the internal database. New entries created in AOS-W 6.4.4.23 are lost after the downgrade (this warning does not apply to upgrades from AOS-W 3.4.x to AOS-W 6.1).

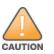

If you downgrade to a pre-6.1 configuration that was not previously saved, some parts of your deployment may not work as they previously did. For example, when downgrading from AOS-W 6.4.4.23 to 5.0.3.2, changes made to WIPS in AOS-W 6.x prevent the new predefined IDS profile assigned to an AP group from being recognized by the older version of AOS-W. This unrecognized profile can prevent associated APs from coming up, and can trigger a profile error. These new IDS profiles begin with *ids-transitional* while older IDS profiles do not include *transitional*. If you have encountered this issue, execute the **show profile-errors** and **show ap-group** commands to view the IDS profile associated with the AP group.

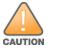

When reverting the switch software, use the previous version used on the switch.

### Prerequisites

Before you reboot the switch with the pre-upgrade software version, you must perform the following steps:

- 1. Back up your switch. For details, see <u>Backing Up Critical Data on page 53</u>.
- 2. Verify that the control plane security is disabled.
- 3. Set the switch to boot with the previously saved configuration file.
- 4. Set the switch to boot from the partition that contains the pre-upgrade AOS-W version.

When you specify a boot partition or copy an image file to a system partition, the switch checks to ensure that the image is compatible with the configuration file. An error message is displayed if the boot parameters are incompatible with the AOS-W version and configuration files.

- 5. After switching the boot partition, perform the following steps:
  - Restore pre-upgrade flash backup from the file stored on the switch. Do not restore the AOS-W flash backup file.
  - Do not import the WMS database.
  - If the RF plan is unchanged, do not import it. If the RF plan was changed before switching the boot partition, the changed RF plan does not appear in the downgraded AOS-W version.
  - If any new certificates were added in the upgraded AOS-W version, reinstall these certificates in the downgraded AOS-W version.

### In the WebUI

The following steps describe how to downgrade the AOS-W version:

- 1. If the saved pre-upgrade configuration file is on an external FTP/TFTP server, copy the file to the switch by navigating to the **Maintenance > File > Copy Files** page.
  - a. For **Source Selection**, select FTP server or TFTP server, and enter the IP address of the FTP server or TFTP server and the name of the preupgrade configuration file.
  - b. For **Destination Selection**, enter a file name (other than default.cfg) for Flash File System.

- 2. Set the switch to boot with your pre-upgrade configuration file by navigating to the **Maintenance > Controller > Boot Parameters** page.
  - a. Select the saved pre-upgrade configuration file from the **Configuration File** drop-down list.
  - b. Click Apply.
- 3. Determine the partition on which the previous AOS-W image is stored by navigating to the **Maintenance > Controller > Image Management** page. If there is no previous AOS-W image stored on the system partition, load it to the backup system partition by performing the following steps:

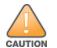

You cannot load a new image into the active system partition.

- a. Enter the FTP server or TFTP server address and image file name.
- b. Select the backup system partition.
- c. Click Upgrade.
- 4. Navigate to the Maintenance > Controller > Boot Parameters page.
  - a. Select the system partition that contains the pre-upgrade image file as the boot partition.
  - b. Click Apply.
- 5. Navigate to the **Maintenance**> **Controller** > **Reboot Controller** page and lick **Continue**.

The switch reboots after the countdown.

6. After the switch reboots, log in to the WebUI and navigating to the **Maintenance > Controller > Image Management** page to verify the AOS-W version.

### In the CLI

The following steps describe how to downgrade the AOS-W version:

1. If the saved pre-upgrade configuration file is on an external FTP server or TFTP server, use the following command to copy it to the switch:

(host) # copy ftp: <ftphost> <ftpusername> <image filename> system: partition 1

or

(host) # copy tftp: <tftphost> <image filename> system: partition 1

2. Set the switch to boot with your pre-upgrade configuration file.

(host) # boot config-file <backup configuration filename>

3. Execute the **show image version** command to view the partition on which your pre-upgrade AOS-W image is stored.

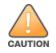

You cannot load a new image into the active system partition.

(host) # show image version

4. Set the backup system partition as the new boot partition.

```
(host) # boot system partition 1
```

5. Reboot the switch.

(host) # reload

6. When the boot process is complete, verify that the switch is using the correct AOS-W version.

```
(host) # show image version
```

## **Before You Call Technical Support**

Provide the following information when you call Technical Support:

- The status of installation (new or existing) and recent changes to network, device, or AP configuration. If there was a configuration change, list the exact configuration steps and commands used.
- A detailed network topology including all the devices in the network with the IP addresses and Interface numbers.
- The make and model number of the wireless device and NIC, driver date, version, and configuration of the NIC, and the OS version including any service packs or patches.
- The logs and output of the **show tech-support** command.
- The syslog file at the time of the problem.
- The date and time when the problem first occurred. If the problem is reproducible, list the exact steps taken to re-create the problem.
- Any wired or wireless sniffer traces taken during the time of the problem.
- The device site access information.

The following table lists the acronyms and abbreviations used in Aruba documents.

| Acronym or Abbreviation | Definition                                                         |
|-------------------------|--------------------------------------------------------------------|
| 3G                      | Third Generation of Wireless Mobile Telecommunications Technology  |
| 4G                      | Fourth Generation of Wireless Mobile Telecommunications Technology |
| ААА                     | Authentication, Authorization, and Accounting                      |
| ABR                     | Area Border Router                                                 |
| AC                      | Access Category                                                    |
| ACC                     | Advanced Cellular Coexistence                                      |
| ACE                     | Access Control Entry                                               |
| ACI                     | Adjacent Channel interference                                      |
| ACL                     | Access Control List                                                |
| AD                      | Active Directory                                                   |
| ADO                     | Active X Data Objects                                              |
| ADP                     | Aruba Discovery Protocol                                           |
| AES                     | Advanced Encryption Standard                                       |
| AIFSN                   | Arbitrary Inter-frame Space Number                                 |
| ALE                     | Analytics and Location Engine                                      |

| Acronym or Abbreviation | Definition                            |
|-------------------------|---------------------------------------|
| ALG                     | Application Layer Gateway             |
| AM                      | Air Monitor                           |
| AMON                    | Advanced Monitoring                   |
| АМР                     | AirWave Management Platform           |
| A-MPDU                  | Aggregate MAC Protocol Data Unit      |
| A-MSDU                  | Aggregate MAC Service Data Unit       |
| ANQP                    | Access Network Query Protocol         |
| ANSI                    | American National Standards Institute |
| AP                      | Access Point                          |
| API                     | Application Programming Interface     |
| ARM                     | Adaptive Radio Management             |
| ARP                     | Address Resolution Protocol           |
| AVF                     | AntiVirus Firewall                    |
| ВСМС                    | Broadcast-Multicast                   |
| BGP                     | Border Gateway protocol               |
| BLE                     | Bluetooth Low Energy                  |
| ВМС                     | Beacon Management Console             |
| BPDU                    | Bridge Protocol Data Unit             |
| BRAS                    | Broadband Remote Access Server        |

| Acronym or Abbreviation | Definition                                        |
|-------------------------|---------------------------------------------------|
| BRE                     | Basic Regular Expression                          |
| BSS                     | Basic Service Set                                 |
| BSSID                   | Basic Service Set Identifier                      |
| BYOD                    | Bring Your Own Device                             |
| СА                      | Certification Authority                           |
| CAC                     | Call Admission Control                            |
| CALEA                   | Communications Assistance for Law Enforcement Act |
| САР                     | Campus AP                                         |
| ССА                     | Clear Channel Assessment                          |
| CDP                     | Cisco Discovery Protocol                          |
| CDR                     | Call Detail Records                               |
| CEF                     | Common Event Format                               |
| CGI                     | Common Gateway Interface                          |
| СНАР                    | Challenge Handshake Authentication Protocol       |
| CIDR                    | Classless Inter-Domain Routing                    |
| CLI                     | Command-Line Interface                            |
| CN                      | Common Name                                       |
| CoA                     | Change of Authorization                           |
| CoS                     | Class of Service                                  |
| CPE                     | Customer Premises Equipment                       |

| Acronym or Abbreviation | Definition                                          |
|-------------------------|-----------------------------------------------------|
| CPsec                   | Control Plane Security                              |
| CPU                     | Central Processing Unit                             |
| CRC                     | Cyclic Redundancy Check                             |
| CRL                     | Certificate Revocation List                         |
| CSA                     | Channel Switch Announcement                         |
| CSMA/CA                 | Carrier Sense Multiple Access / Collision Avoidance |
| CSR                     | Certificate Signing Request                         |
| CSV                     | Comma Separated Values                              |
| СТЅ                     | Clear to Send                                       |
| CW                      | Contention Window                                   |
| DAS                     | Distributed Antenna System                          |
| dB                      | Decibel                                             |
| dBm                     | Decibel Milliwatt                                   |
| DCB                     | Data Center Bridging                                |
| DCE                     | Data Communication Equipment                        |
| DCF                     | Distributed Coordination Function                   |
| DDMO                    | Distributed Dynamic Multicast Optimization          |
| DES                     | Data Encryption Standard                            |
| DFS                     | Dynamic Frequency Selection                         |

| Acronym or Abbreviation | Definition                                      |
|-------------------------|-------------------------------------------------|
| DFT                     | Discreet Fourier Transform                      |
| DHCP                    | Dynamic Host Configuration Protocol             |
| DLNA                    | Digital Living Network Alliance                 |
| DMO                     | Dynamic Multicast optimization                  |
| DN                      | Distinguished Name                              |
| DNS                     | Domain Name System                              |
| DOCSIS                  | Data over Cable Service Interface Specification |
| DoS                     | Denial of Service                               |
| DPD                     | Dead Peer Detection                             |
| DPI                     | Deep Packet Inspection                          |
| DR                      | Designated Router                               |
| DRT                     | Downloadable Regulatory Table                   |
| DS                      | Differentiated Services                         |
| DSCP                    | Differentiated Services Code Point              |
| DSSS                    | Direct Sequence Spread Spectrum                 |
| DST                     | Daylight Saving Time                            |
| DTE                     | Data Terminal Equipment                         |
| DTIM                    | Delivery Traffic Indication Message             |
| DTLS                    | Datagram Transport Layer Security               |
| DU                      | Data Unit                                       |

| Acronym or Abbreviation    | Definition                                                |
|----------------------------|-----------------------------------------------------------|
| EAP                        | Extensible Authentication Protocol                        |
| EAP-FAST                   | EAP-Flexible Authentication Secure Tunnel                 |
| EAP-GTC                    | EAP-Generic Token Card                                    |
| EAP-MD5                    | EAP-Method Digest 5                                       |
| EAP-MSCHAP<br>EAP-MSCHAPv2 | EAP-Microsoft Challenge Handshake Authentication Protocol |
| EAPoL                      | EAP over LAN                                              |
| EAPoUDP                    | EAP over UDP                                              |
| EAP-PEAP                   | EAP-Protected EAP                                         |
| EAP-PWD                    | EAP-Password                                              |
| EAP-TLS                    | EAP-Transport Layer Security                              |
| EAP-TTLS                   | EAP-Tunneled Transport Layer Security                     |
| ECC                        | Elliptical Curve Cryptography                             |
| ECDSA                      | Elliptic Curve Digital Signature Algorithm                |
| EIGRP                      | Enhanced Interior Gateway Routing Protocol                |
| EIRP                       | Effective Isotropic Radiated Power                        |
| EMM                        | Enterprise Mobility Management                            |
| ESI                        | External Services Interface                               |
| ESS                        | Extended Service Set                                      |

| Acronym or Abbreviation | Definition                               |
|-------------------------|------------------------------------------|
| ESSID                   | Extended Service Set Identifier          |
| EULA                    | End User License Agreement               |
| FCC                     | Federal Communications Commission        |
| FFT                     | Fast Fourier Transform                   |
| FHSS                    | Frequency Hopping Spread Spectrum        |
| FIB                     | Forwarding Information Base              |
| FIPS                    | Federal Information Processing Standards |
| FQDN                    | Fully Qualified Domain Name              |
| FQLN                    | Fully Qualified Location Name            |
| FRER                    | Frame Receive Error Rate                 |
| FRR                     | Frame Retry Rate                         |
| FSPL                    | Free Space Path Loss                     |
| FTP                     | File Transfer Protocol                   |
| GBps                    | Gigabytes per second                     |
| Gbps                    | Gigabits per second                      |
| GHz                     | Gigahertz                                |
| GIS                     | Generic Interface Specification          |
| GMT                     | Greenwich Mean Time                      |
| GPP                     | Guest Provisioning Page                  |
| GPS                     | Global Positioning System                |

| Acronym or Abbreviation | Definition                                        |
|-------------------------|---------------------------------------------------|
| GRE                     | Generic Routing Encapsulation                     |
| GUI                     | Graphical User Interface                          |
| GVRP                    | GARP or Generic VLAN Registration Protocol        |
| H2QP                    | Hotspot 2.0 Query Protocol                        |
| НА                      | High Availability                                 |
| HMD                     | High Mobility Device                              |
| HSPA                    | High-Speed Packet Access                          |
| HT                      | High Throughput                                   |
| НТТР                    | Hypertext Transfer Protocol                       |
| HTTPS                   | Hypertext Transfer Protocol Secure                |
| IAS                     | Internet Authentication Service                   |
| ICMP                    | Internet Control Message Protocol                 |
| IdP                     | Identity Provider                                 |
| IDS                     | Intrusion Detection System                        |
| IE                      | Information Element                               |
| IEEE                    | Institute of Electrical and Electronics Engineers |
| IGMP                    | Internet Group Management Protocol                |
| IGP                     | Interior Gateway Protocol                         |
| IGRP                    | Interior Gateway Routing Protocol                 |

| Acronym or Abbreviation | Definition                                                |
|-------------------------|-----------------------------------------------------------|
| IKE PSK                 | Internet Key Exchange Pre-shared Key                      |
| IoT                     | Internet of Things                                        |
| IP                      | Internet Protocol                                         |
| IPM                     | Intelligent Power Monitoring                              |
| IPS                     | Intrusion Prevention System                               |
| IPsec                   | IP Security                                               |
| ISAKMP                  | Internet Security Association and Key Management Protocol |
| ISP                     | Internet Service Provider                                 |
| JSON                    | JavaScript Object Notation                                |
| КВрѕ                    | Kilobytes per second                                      |
| Kbps                    | Kilobits per second                                       |
| L2TP                    | Layer-2 Tunneling Protocol                                |
| LACP                    | Link Aggregation Control Protocol                         |
| LAG                     | Link Aggregation Group                                    |
| LAN                     | Local Area Network                                        |
| LCD                     | Liquid Crystal Display                                    |
| LDAP                    | Lightweight Directory Access Protocol                     |
| LDPC                    | Low-Density Parity-Check                                  |
| LEA                     | Law Enforcement Agency                                    |
| LEAP                    | Lightweight Extensible Authentication Protocol            |

| Acronym or Abbreviation | Definition                    |
|-------------------------|-------------------------------|
| LED                     | Light Emitting Diode          |
| LEEF                    | Log Event Extended Format     |
| LI                      | Lawful Interception           |
| LLDP                    | Link Layer Discovery Protocol |
| LLDP-MED                | LLDP–Media Endpoint Discovery |
| LMS                     | Local Management Switch       |
| LNS                     | L2TP Network Server           |
| LTE                     | Long Term Evolution           |
| МАВ                     | MAC Authentication Bypass     |
| МАС                     | Media Access Control          |
| МАМ                     | Mobile Application Management |
| MBps                    | Megabytes per second          |
| Mbps                    | Megabits per second           |
| MCS                     | Modulation and Coding Scheme  |
| MD5                     | Message Digest 5              |
| MDM                     | Mobile Device Management      |
| mDNS                    | Multicast Domain Name System  |
| MFA                     | Multi-factor Authentication   |
| MHz                     | Megahertz                     |

| Acronym or Abbreviation | Definition                                            |
|-------------------------|-------------------------------------------------------|
| MIB                     | Management Information Base                           |
| МІМО                    | Multiple-Input Multiple-Output                        |
| MLD                     | Multicast Listener Discovery                          |
| MPDU                    | MAC Protocol Data Unit                                |
| MPLS                    | Multiprotocol Label Switching                         |
| MPPE                    | Microsoft Point-to-Point Encryption                   |
| MSCHAP                  | Microsoft Challenge Handshake Authentication Protocol |
| MSS                     | Maximum Segment Size                                  |
| MSSID                   | Mesh Service Set Identifier                           |
| MSTP                    | Multiple Spanning Tree Protocol                       |
| MTU                     | Maximum Transmission Unit                             |
| MU-MIMO                 | Multi-User Multiple-Input Multiple-Output             |
| MVRP                    | Multiple VLAN Registration Protocol                   |
| NAC                     | Network Access Control                                |
| NAD                     | Network Access Device                                 |
| NAK                     | Negative Acknowledgment Code                          |
| NAP                     | Network Access Protection                             |
| NAS                     | Network Access Server<br>Network-attached Storage     |
| NAT                     | Network Address Translation                           |

| Acronym or Abbreviation | Definition                                 |
|-------------------------|--------------------------------------------|
| NetBIOS                 | Network Basic Input/Output System          |
| NIC                     | Network Interface Card                     |
| Nmap                    | Network Mapper                             |
| NMI                     | Non-Maskable Interrupt                     |
| NMS                     | Network Management Server                  |
| NOE                     | New Office Environment                     |
| NTP                     | Network Time Protocol                      |
| OAuth                   | Open Authentication                        |
| OCSP                    | Online Certificate Status Protocol         |
| OFA                     | OpenFlow Agent                             |
| OFDM                    | Orthogonal Frequency Division Multiplexing |
| OID                     | Object Identifier                          |
| ОКС                     | Opportunistic Key Caching                  |
| OS                      | Operating System                           |
| OSPF                    | Open Shortest Path First                   |
| OUI                     | Organizationally Unique Identifier         |
| OVA                     | Open Virtual Appliance                     |
| OVF                     | Open Virtualization Format                 |
| РАС                     | Protected Access Credential                |

| Acronym or Abbreviation | Definition                                                      |
|-------------------------|-----------------------------------------------------------------|
| PAP                     | Password Authentication Protocol                                |
| ΡΑΡΙ                    | Proprietary Access Protocol Interface                           |
| PCI                     | Peripheral Component Interconnect                               |
| PDU                     | Power Distribution Unit                                         |
| PEAP                    | Protected Extensible Authentication Protocol                    |
| PEAP-GTC                | Protected Extensible Authentication Protocol-Generic Token Card |
| PEF                     | Policy Enforcement Firewall                                     |
| PFS                     | Perfect Forward Secrecy                                         |
| РНВ                     | Per-hop behavior                                                |
| PIM                     | Protocol-Independent Multicast                                  |
| PIN                     | Personal Identification Number                                  |
| РКСЅ                    | Public Key Cryptography Standard                                |
| РКІ                     | Public Key Infrastructure                                       |
| PLMN                    | Public Land Mobile Network                                      |
| РМК                     | Pairwise Master Key                                             |
| PoE                     | Power over Ethernet                                             |
| POST                    | Power On Self Test                                              |
| РРР                     | Point-to-Point Protocol                                         |
| РРРОЕ                   | PPP over Ethernet                                               |
| РРТР                    | PPP Tunneling Protocol                                          |

| Acronym or Abbreviation | Definition                                        |
|-------------------------|---------------------------------------------------|
| PRNG                    | Pseudo-Random Number Generator                    |
| PSK                     | Pre-Shared Key                                    |
| PSU                     | Power Supply Unit                                 |
| PVST                    | Per VLAN Spanning Tree                            |
| QoS                     | Quality of Service                                |
| RA                      | Router Advertisement                              |
| RADAR                   | Radio Detection and Ranging                       |
| RADIUS                  | Remote Authentication Dial-In User Service        |
| RAM                     | Random Access Memory                              |
| RAP                     | Remote AP                                         |
| RAPIDS                  | Rogue Access Point and Intrusion Detection System |
| RARP                    | Reverse ARP                                       |
| REGEX                   | Regular Expression                                |
| REST                    | Representational State Transfer                   |
| RF                      | Radio Frequency                                   |
| RFC                     | Request for Comments                              |
| RFID                    | Radio Frequency Identification                    |
| RIP                     | Routing Information Protocol                      |
| RRD                     | Round Robin Database                              |

| Acronym or Abbreviation | Definition                             |
|-------------------------|----------------------------------------|
| RSA                     | Rivest, Shamir, Adleman                |
| RSSI                    | Received Signal Strength Indicator     |
| RSTP                    | Rapid Spanning Tree Protocol           |
| RTCP                    | RTP Control Protocol                   |
| RTLS                    | Real-Time Location Systems             |
| RTP                     | Real-Time Transport Protocol           |
| RTS                     | Request to Send                        |
| RTSP                    | Real Time Streaming Protocol           |
| RVI                     | Routed VLAN Interface                  |
| RW                      | Rest of World                          |
| RoW                     |                                        |
| SA                      | Security Association                   |
| SAML                    | Security Assertion Markup Language     |
| SAN                     | Subject Alternative Name               |
| SCB                     | Station Control Block                  |
| SCEP                    | Simple Certificate Enrollment Protocol |
| SCP                     | Secure Copy Protocol                   |
| SCSI                    | Small Computer System Interface        |
| SDN                     | Software Defined Networking            |
| SDR                     | Software-Defined Radio                 |

| Acronym or Abbreviation | Definition                              |
|-------------------------|-----------------------------------------|
| SDU                     | Service Data Unit                       |
| SD-WAN                  | Software-Defined Wide Area Network      |
| SFTP                    | Secure File Transfer Protocol           |
| SHA                     | Secure Hash Algorithm                   |
| SIM                     | Subscriber Identity Module              |
| SIP                     | Session Initiation Protocol             |
| SIRT                    | Security Incident Response Team         |
| SKU                     | Stock Keeping Unit                      |
| SLAAC                   | Stateless Address Autoconfiguration     |
| SMB                     | Small and Medium Business               |
| SMB                     | Server Message Block                    |
| SMS                     | Short Message Service                   |
| SMTP                    | Simple Mail Transport Protocol          |
| SNIR                    | Signal-to-Noise-Plus-Interference Ratio |
| SNMP                    | Simple Network Management Protocol      |
| SNR                     | Signal-to-Noise Ratio                   |
| SNTP                    | Simple Network Time Protocol            |
| SOAP                    | Simple Object Access Protocol           |
| SoC                     | System on a Chip                        |

| Acronym or Abbreviation | Definition                                       |
|-------------------------|--------------------------------------------------|
| SoH                     | Statement of Health                              |
| SSH                     | Secure Shell                                     |
| SSID                    | Service Set Identifier                           |
| SSL                     | Secure Sockets Layer                             |
| SSO                     | Single Sign-On                                   |
| STBC                    | Space-Time Block Coding                          |
| STM                     | Station Management                               |
| STP                     | Spanning Tree Protocol                           |
| STRAP                   | Secure Thin RAP                                  |
| SU-MIMO                 | Single-User Multiple-Input Multiple-Output       |
| SVP                     | SpectraLink Voice Priority                       |
| ТАС                     | Technical Assistance Center                      |
| TACACS                  | Terminal Access Controller Access Control System |
| TCP/IP                  | Transmission Control Protocol/ Internet Protocol |
| TFTP                    | Trivial File Transfer Protocol                   |
| TIM                     | Traffic Indication Map                           |
| ТКІР                    | Temporal Key Integrity Protocol                  |
| TLS                     | Transport Layer Security                         |
| TLV                     | Type-length-value                                |
| ToS                     | Type of Service                                  |

| Acronym or Abbreviation | Definition                                |
|-------------------------|-------------------------------------------|
| ТРС                     | Transmit Power Control                    |
| ТРМ                     | Trusted Platform Module                   |
| TSF                     | Timing Synchronization Function           |
| TSPEC                   | Traffic Specification                     |
| TTL                     | Time to Live                              |
| TTLS                    | Tunneled Transport Layer Security         |
| ТХОР                    | Transmission Opportunity                  |
| U-APSD                  | Unscheduled Automatic Power Save Delivery |
| UCC                     | Unified Communications and Collaboration  |
| UDID                    | Unique Device Identifier                  |
| UDP                     | User Datagram Protocol                    |
| UI                      | User Interface                            |
| UMTS                    | Universal Mobile Telecommunication System |
| UPnP                    | Universal Plug and Play                   |
| URI                     | Uniform Resource Identifier               |
| URL                     | Uniform Resource Locator                  |
| USB                     | Universal Serial Bus                      |
| UTC                     | Coordinated Universal Time                |
| VA                      | Virtual Appliance                         |

| Acronym or Abbreviation | Definition                             |
|-------------------------|----------------------------------------|
| VBN                     | Virtual Branch Networking              |
| VBR                     | Virtual Beacon Report                  |
| VHT                     | Very High Throughput                   |
| VIA                     | Virtual Intranet Access                |
| VIP                     | Virtual IP Address                     |
| VLAN                    | Virtual Local Area Network             |
| VM                      | Virtual Machine                        |
| VoIP                    | Voice over IP                          |
| VoWLAN                  | Voice over Wireless Local Area Network |
| VPN                     | Virtual Private Network                |
| VRD                     | Validated Reference Design             |
| VRF                     | Visual RF                              |
| VRRP                    | Virtual Router Redundancy Protocol     |
| VSA                     | Vendor-Specific Attributes             |
| VTP                     | VLAN Trunking Protocol                 |
| WAN                     | Wide Area Network                      |
| WebUI                   | Web browser User Interface             |
| WEP                     | Wired Equivalent Privacy               |
| WFA                     | Wi-Fi Alliance                         |
| WIDS                    | Wireless Intrusion Detection System    |

| Acronym or Abbreviation | Definition                                 |
|-------------------------|--------------------------------------------|
| WINS                    | Windows Internet Naming Service            |
| WIPS                    | Wireless Intrusion Prevention System       |
| WISPr                   | Wireless Internet Service Provider Roaming |
| WLAN                    | Wireless Local Area Network                |
| WME                     | Wireless Multimedia Extensions             |
| WMI                     | Windows Management Instrumentation         |
| WMM                     | Wi-Fi Multimedia                           |
| WMS                     | WLAN Management System                     |
| WPA                     | Wi-Fi Protected Access                     |
| WSDL                    | Web Service Description Language           |
| WWW                     | World Wide Web                             |
| WZC                     | Wireless Zero Configuration                |
| XAuth                   | Extended Authentication                    |
| XML                     | Extensible Markup Language                 |
| XML-RPC                 | XML Remote Procedure Call                  |
| ZTP                     | Zero Touch Provisioning                    |